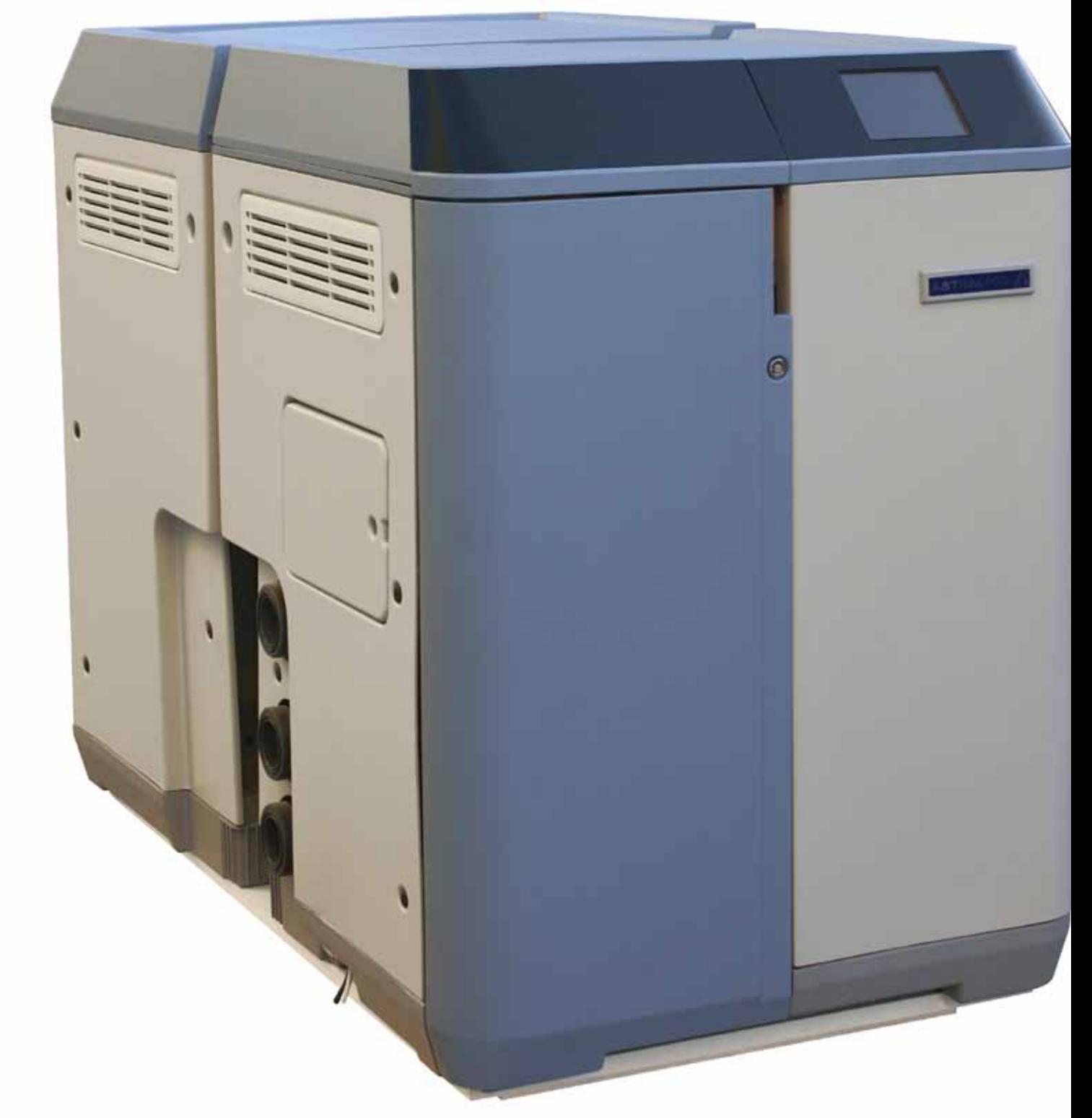

**دليل المستخدم**

**ترجمة النص األصلي العربية**

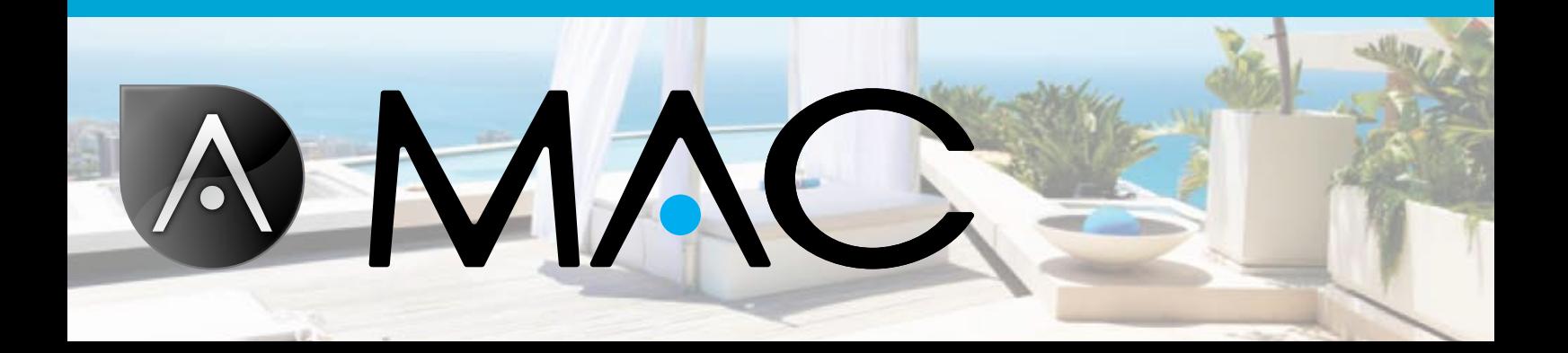

<span id="page-2-0"></span>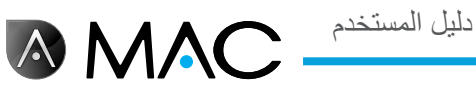

السالمة العامة

- •ال تعمد إلى فك أو تعديل أو محاولة إصالح الجهاز MAC AstralPool، أو أي جزء من أجزائه؛ فقد يؤدي ذلك إلى التعرض لصدمة كهربائية أو عمل الجهاز AstralPool MAC بطريقة غير طبيعية. إذا رأيت أن الجهاز MAC AstralPool ال يعمل بشكل سليم، فيرجى االتصال بشركة AstralPool.
- •تأكد من أن الجهاز MAC AstralPool ً مؤمنا ضد الفيضانات المحتملة ومن تهويته دون وصول المياه إليه.
- •يجب أال يتم تنفيذ أي عمليات متعلقة بالتركيب والصيانة واإلصالح والفك إال بواسطة األفراد المعتمدين من شركة AstralPool فقط.
- •يجب تنفيذ العمليات المتعلقة بتركيب األجزاء الكهربائية وإصالحها وصيانتها على يد أفراد مؤهلين للتعامل مع الأجهزة الكهربائية.
- •احرص على توصيل الجهاز MAC AstralPool ًوفقا للجهد الكهربائي المحدد وهو: 230-220 فولت تيار متردد. وال تحاول توصيل الجهاز MAC AstralPool بأي جهد كهربائي آخر أثناء التشغيل.
- استخدم كبلًا كهربائيًا بجهد كهربائي 710-710 فولت تيار متردد مع الكبلات الأرضية والمحايدة والمرحلية عند توصيل مصدر اإلمداد بالطاقة بالصندوق الكهربائي.
	- •يجب أن تكون المقابس ذات تصنيف 4IPX أو تصنيف أعلى.
	- •يجب التركيب ًوفقا للمعيار 0100 VDE DIN القسم .702
- •يجب تخزين هذا الجهاز واستخدامه بما يتوافق مع اإلرشادات المعمول بها في البلد أو المنطقة ذات الصلة.
- •يجب الحفاظ على قلوية مياه حمامات السباحة عند مستوى يتراوح بين 50 إلى 250 ً جزءا من المليون من كربونات الكالسيوم )3CaCo). قد يمثل استعمال مياه ذات مستويات تركيز أعلى من هذه القيم ً خطرا على السباحين.
- •يجب أال يتم تركيب الجهاز MAC AstralPool إال لمعالجة المياه في حمامات السباحة التي يصل الحد الأدنى لمستوى المياه بها إلى ٤٠ م". حيث يلزم استخدام وسائل خارجية للتحقق من مستويات تركيز الحموضة )pH )والكلور بشكل دوري عند استعمال الجهاز مع حمامات السباحة التي يقل الحد الأدنى لمستوى المياه بها عن ٤٠ م".
	- •يجب أن يكون المفتاح off/on( تشغيل/إيقاف( في وضع التركيب.
- •يجب تركيب الجهاز على مسافة بعيدة وأن يتم اتخاذ اإلجراءات الوقائية المطلوبة بموجب اللوائح المحلية المتعلقة بالأجهزة الكهربائية المستخدمة في حمامات السباحة.

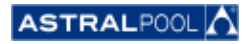

دليل المستخدم

**AMAC** 

- •احرص على إيقاف تشغيل الجهاز MAC AstralPool وفصله عن مصدر اإلمداد بالطاقة قبل إجراء أي عمليات تركيب أو صيانة.
- •يلزم استخدام جهاز فصل متعدد االستعماالت وأن يتم وضعه على مسافة 3 مم، على الأقل، فيما بين الأسطح لفصل الجهاز عن التيار الكهربائي.
- •احرص على استخدام كبل متين للتوصيل بمصدر التيار الكهربائي الرئيسي. وفي حالة استخدام كبل مرن للتوصيل بمصدر التيار الكهربائي الرئيسي، لا بد أن يكون مزودًا بعرو لتوصيله بالأطراف ونحن نوصيي باستخدام جزء يصل طوله إلى ٢,٥ مم٬ على الأقل، على سبيل المثال، كبل H05RN-K3G مقاس ٢,٥ مم`.
- يجب توصيل الجهاز بمصدر تيار متردد (راجع البيانات الموضحة على لوحة المضخة) مزود بوصلة أرضية، محمية بقاطع دائرة )RCD )ال تزيد قيمة تيار التشغيل المتبقي به عن 30 ميلي أمبير.
- •اضبط قيمة المرحل الحراري، الموجود بداخل صندوق المفاتيح، على قيمة مناسبة ًوفقا للتيار المقدر على الجهاز، علمًا بأنه سيتم وضعها على لوحة التصنيف الخاصة به.
	- •ال تعبث بأي أسالك أو مقابس أصلية.
- قم بتركيب الجهاز MAC AstralPool على سطح ٍ مستو • ثابت وقوي أو على األرض. فقد يؤدي وضع الجهاز MAC AstralPool في مكان غير ثابت إلى التعرض لإلصابة أو حدوث مشكالت. عند تحديدمكان التركيب، يتعين وضع إرشادات التركيب في االعتبار.
- •الجهاز MAC AstralPool غير ُمعد لالستخدام من ِقبل أشخاص )من بينهم األطفال( ذوي إعاقة بدنية أو حسية أو عقلية، أو يفتقرون إلى الخبرة والمعرفة، ما لم يخضعوا لإلشراف ويحصلوا على اإلرشادات المتعلقة باستخدام الجهاز MAC AstralPool من ِقبل الشخص المعني بسالمتهم.
- •ال يمكن إجراء أي عمليات أو تعديالت بخالف ما هو موضح في هذا الدليل. وقد يمثل القيام بأي عمليات أخرى بخلاف الموضحة في هذا الدليل خطرًا على المستخدمين؛ الأمر الذي ستتحمل مسؤوليته الكاملة وحدك.
- •ال يجب استخدام أي منتجات أو مواد بخالف ما تمت اإلشارة إليه في هذا الدليل. وقد يمثل استخدام أي مواد أو منتجات أخرى خطرًا على المستخدمين؛ الأَمر الذي ستتحمل مسؤوليته الكاملة وحدك.
- •يجب توفير خرطوم صرف في المكان الذي سيتم تركيب الجهاز MAC AstralPool فيه، وذلك للتخلص من أي تسريب للمياه قد يحدث في أي وقت خالل العمر االفتراضي للجهاز.
- •ال تسمح لألطفال أو البالغين بالجلوس أو باالتكاء على الجهاز MAC AstralPool. يجب مراقبة األطفال للتأكد من عدم عبثهم بالجهاز MAC AstralPool.

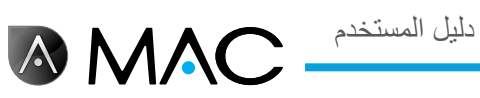

 •عند انتهاء العمر االفتراضي للمنتج، يجب فكه ونقله إلى مكان التجميع بما يتوافق مع اللوائح المحلية. وإذا راودتك أي شكوك، فاتصل بمكتب AstralPool المحلي.

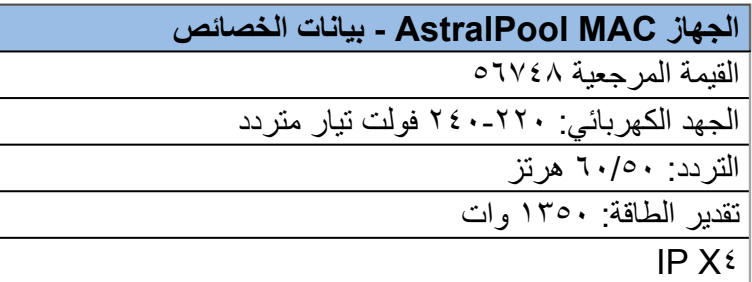

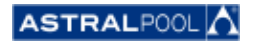

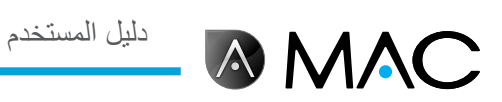

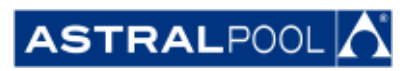

المعلومات الواردة في هذه الوثيقة عرضة للتغيير بدون إخطار ً نظرا لتطوير المنتج باستمرار.

قد يتم إدخال بعض التطويرات والتحديثات على الّجهاز أثناء العمر الافتراضي، التي قد يمتد تأثيرها إلى اختلاف طريقة تشغيله عما هو موضح في هذا الدليل. يمكن العثور على أحدث إصدار من هذا الدليل في الصفحات التالية: www.astralpoolmac.com أو www.astralpoolmac.com.

لا يجوز إعادة إصدار أي جزء من دليل الخدمة هذا أو نقله بأي شكل من الأشكال أو بأية وسيلة من الوسائل، سواءً الإلكترونية أم الميكانيكية، بما في ذلك التصوير أو التسجيل أو بواسطة أي نظام لتخزين المعلومات واسترجاعها بدون الحصول على إذن كتابي من AstralPool.

تعد أسماء الشركات والمؤسسات والمنتجات الواردة ضمن هذا الدليل عالمات تجارية أو عالمات تجارية مسجلة للشركات والمؤسسات المعنية.

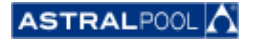

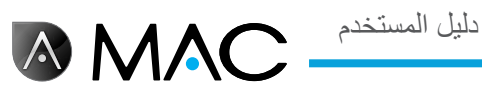

### الجهاز MAC AstralPool: نظرة عامة على الحوض الجديد السلسلة 3.0

#### التحكم الكامل في حمام السباحة

إن MAC AstralPool عبارة عن جهاز صغير للفلترة ولمعالجة المياه في حمامات السباحة التي تستخدم الملح المذاب في المياه من أجل إنتاج الكلور المستخدم في التحليل الكهربائي. حيث يتحكم الجهاز AstralPool MAC في درجة الحموضة )pH )ً آليا عن طريق الحقن ُ المحكم لمحلول حمضي لضمان تمتع المياه الموجودة في حمام السباحة بجودة مثالية.

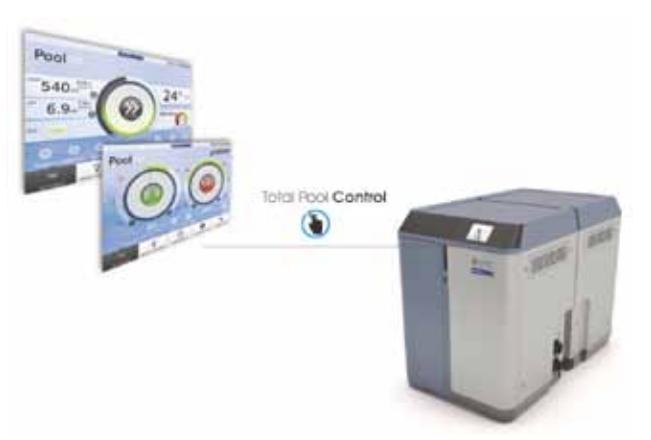

ونظرًا لسهولة استخدامه من خلال البرنامج Smart Manager (المدير الذكي)، يمكنك التحكم بالكامل في جميع معلمات حمام السباحة (مستوى الكفاءة، الفلترة، الجرعة درجة الحرارة، ...( بطريقة ّفعالة.

### Manager Smart( المدير الذكي(

يمكنك اختيار مواصفات حمام السباحة، ٍ وبعدئذ يتم ضبط الجهاز MAC AstralPool بما يحول دون إهدار الطاقة من خالل البرنامج Smart Manager (المدير الذكي) المميز بسهولة الاستخدام.

#### الفلترة

يتم التحكم في عملية الفلترة بالكامل من خالل البرنامج الخاص به. يمكن تشغيل مضخة الفلترة بسر عات متباينة (يتم توفير الطاقة بنسبة تزيد عن %50( وبذلك يتم تحسين مستوى األداء والضوضاء.

#### االبتكار

يعد الجهاز MAC AstralPool ً منتجا ً فريدا من نوعه في السوق؛ إذ أنه يقدم مفهومًا جديدًا لحمامات السباحة ويمثل طفرة حقيقية.

### الجرعة

بفضل جهاز معالجة المياه المالحة بالكلور )يشمل ذلك التحكم في معدل تقليل التأكسد "ORP )"ومضخة جرعة الحموضة )pH)، يمكنك التمتع بمياه نقية وصافية بشكل آلي.

توفر هذه المعالجة ما يصل إلى %90 من تكلفة المنتجات الكيميائية، مع تفادي التالعب في المنتجات الكيميائية.

### التسخين (اختياري)

الجهاز MAC AstralPool مزود "بقنطرة" لتسهيل تركيب مضخة التسخين، الأمر الذي يحول دون مرور المياه المعالجة بالكلور من المرور عبر مضخة التسخين. ولذلك، يمكنك التمتع بالسباحة في الحمام على درجة الحرارة المطلوبة.

#### متعدد اإلمكانات

الجهاز MAC AstralPool، ذو الحجم الصغير والمعياري، معد إلجراء عملية المعالجة الكيميائية والفيزيائية لحمام السباحة. وال يشغل إال مساحة صغيرة ويمكن نقله وتركيبه واستخدامه بسهولة.

#### مصمم خصيصًا لحمامك

تم ضبط هذا الجهاز بما يتوافق مع حمامك (ما يصل إلى ٨٠ م"). فما عليك سوى إدخال المعلمات حمامك، ٍ وبعدئذ سيقوم البرنامج بضبط جميع المعلمات على حجم حمام السباحة المحدد وتوفير الطاقة والمياه، مما يحول دون إهدار الطاقة بفضل سرعات المضخة المتفاوتة.

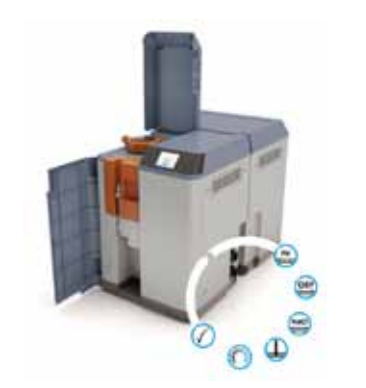

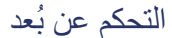

يمكن التحكم في حمام السباحة من أي مكان عبر جهاز لوحي أو هاتف ذكي أو جهاز كمبيوتر.

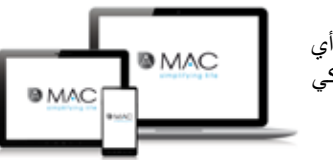

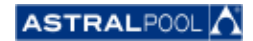

## حول هذا الدليل

**AMAC** 

<span id="page-7-0"></span>دليل المستخدم هذا مخصص للمستخدم النهائي لجهاز MAC AstralPool الذي يقوم عادة بتشغيل جهاز MAC AstralPool والتحكم فيه بشكل يومي. وسنشير إلى هذا النمط من االستخدام باسم "**Mode Normal(** "**الوضع العادي(**.

لضمان إمكانية استخدام جميع وظائف الجهاز MAC AstralPool والتمتع بأداء مثالي، تفضل بقراءة دليل المستخدم هذا بعناية واحرص على استخدام الجهاز بشكل سليم بما يتوفق مع التوجيهات الواردة في هذا الدليل.

إن دليل المستخدم هذا جزء ال يتجزأ من الجهاز MAC AstralPool ويجب االحتفاظ به في المكان اآلمن المخصص له بداخل الجهاز MAC AstralPool، حتى يتسنى لك، أنت وأشخاص آخرين، الرجوع إليه في أي وقت.

في حالة تلف الدليل أو فقده، يمكنك طلب دليل جديد من خالل العنوان:

#### **ASTRALPOOL**

Passeig Sanllehy 25 | 08213 Polinyà (Barcelona) | Spain

الهاتف: 55 18 713 93 +34 | الفاكس: 11 41 713 93 +34

أو تفضل بزيارة الموقع [com.astralpool.www](http://www.astralpool.com) للبحث عن أقرب وكيل.

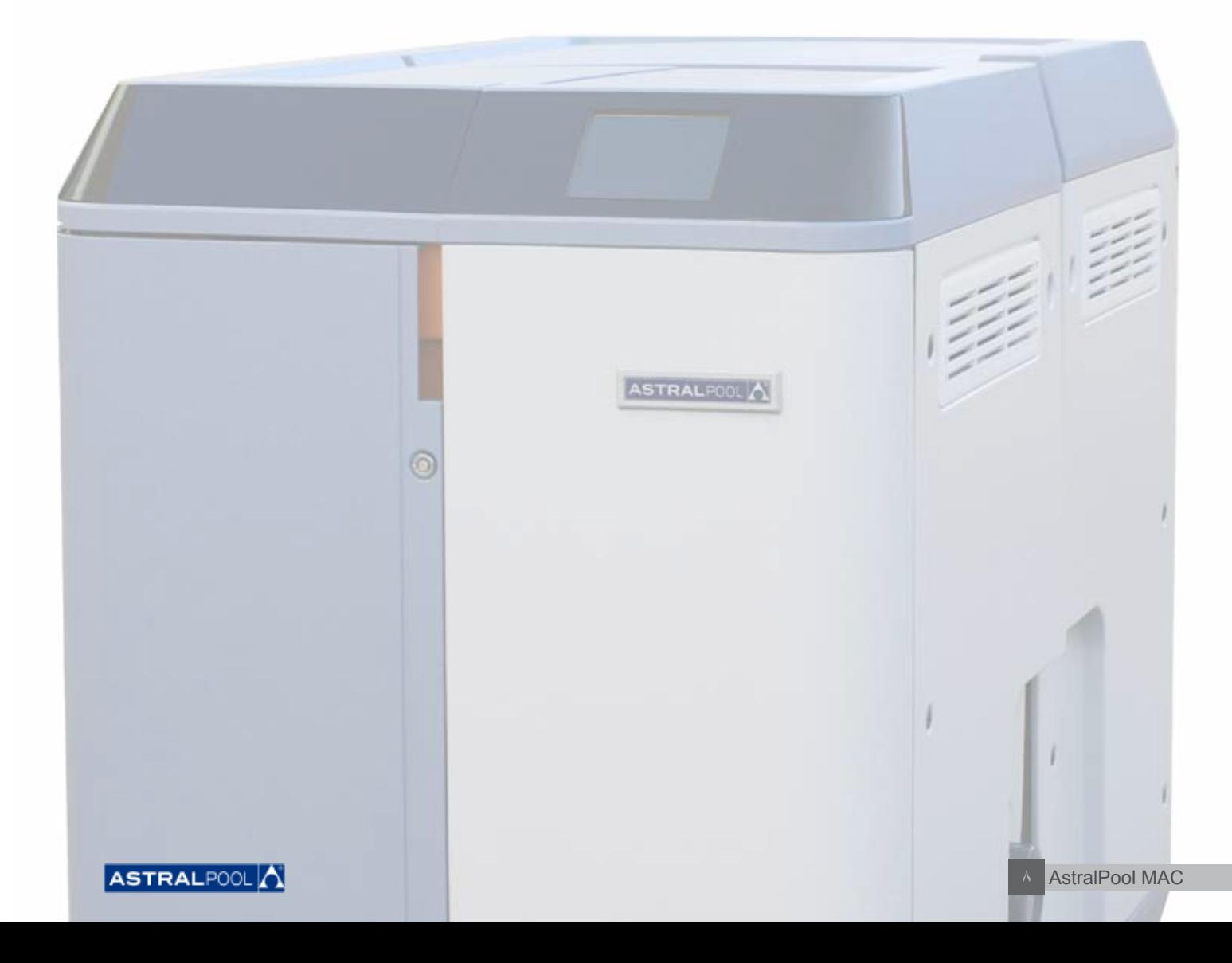

<span id="page-8-0"></span>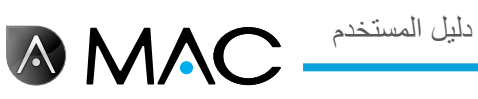

# نظام تحذيرات السالمة

انتبه إلى تحذيرات السالمة التي تظهر خالل دليل المستخدم هذا. الرجاء قراءة الشرح الموضح بالتفصيل أدناه.

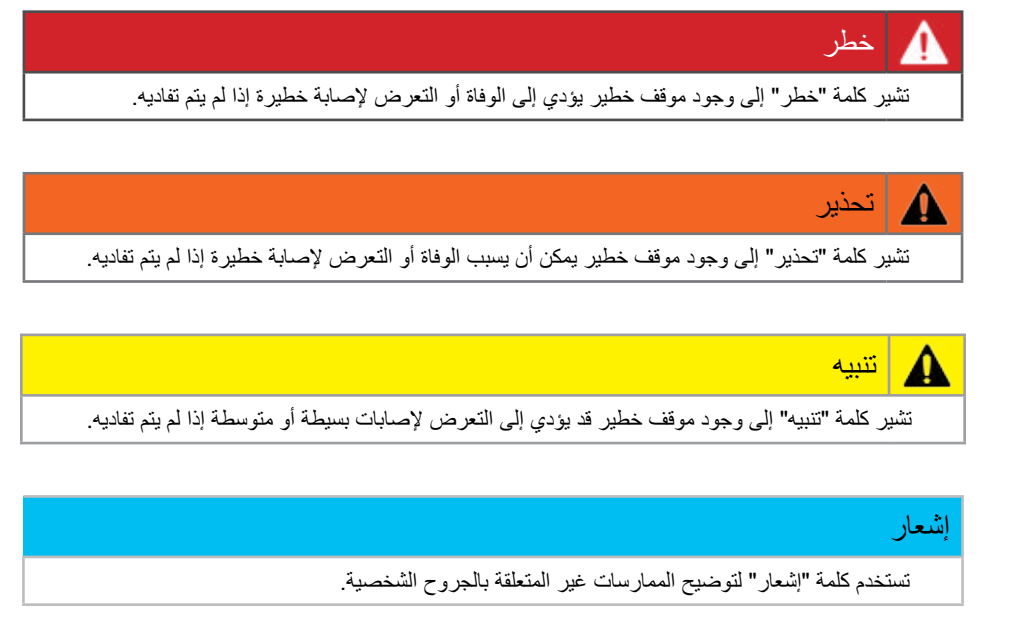

للحصول على معلومات أخرى:

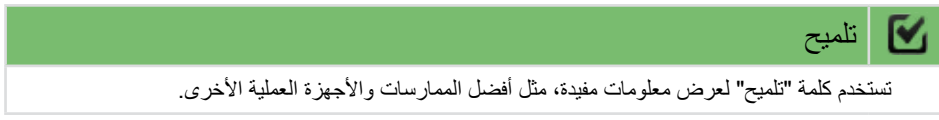

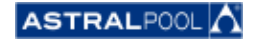

دليل المستخدم

جدول المحتويات

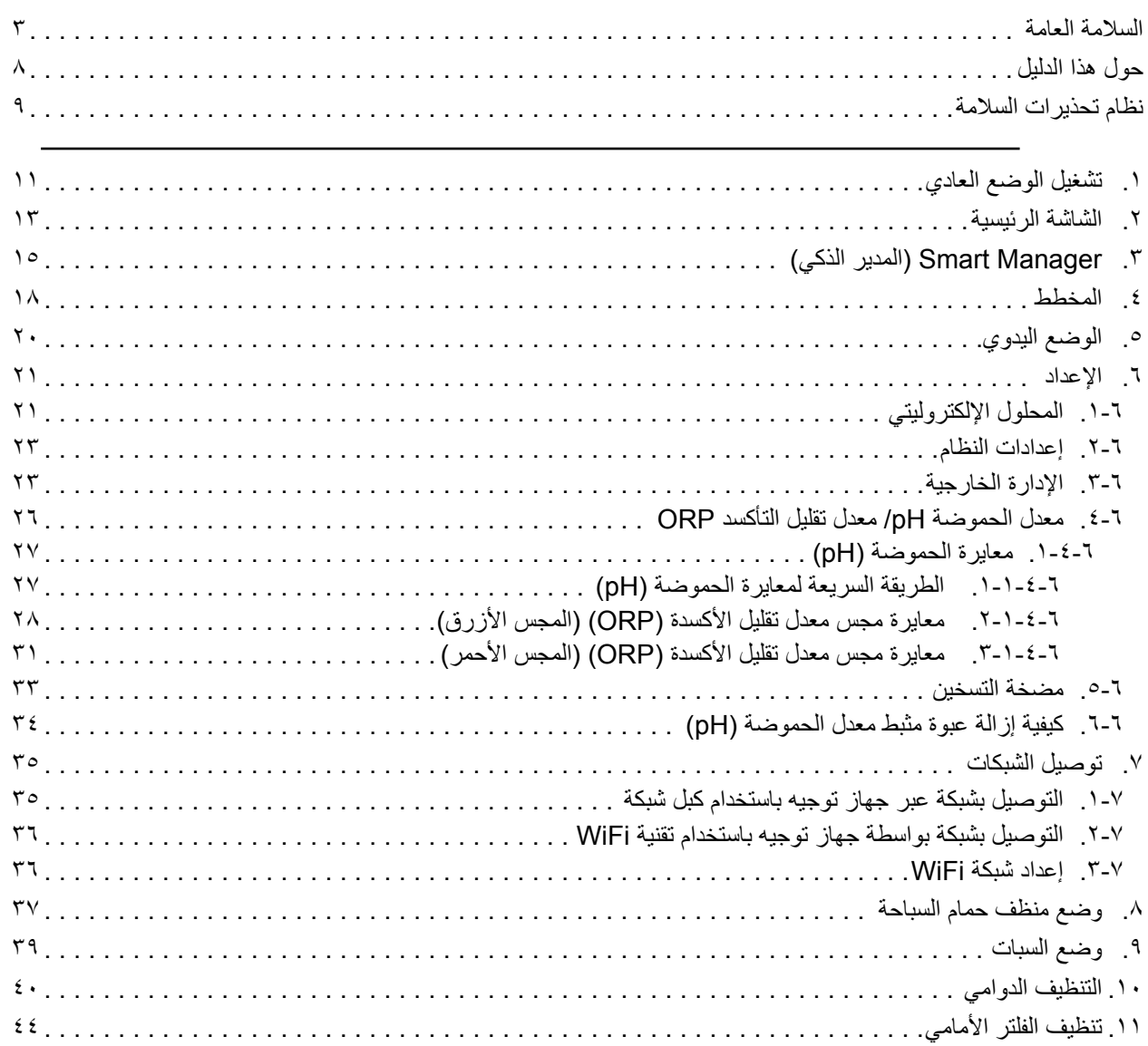

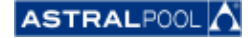

<span id="page-10-0"></span>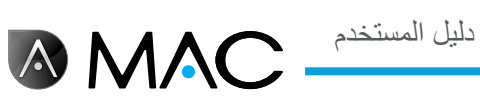

# .1 تشغيل الوضع العادي

عند تشغيل الجهاز MAC AstralPool للمرة األولى، تظهر شاشة بدء النظام. يرجى االنتظار بضع دقائق حتى يتم تشغيل النظام بالكامل.

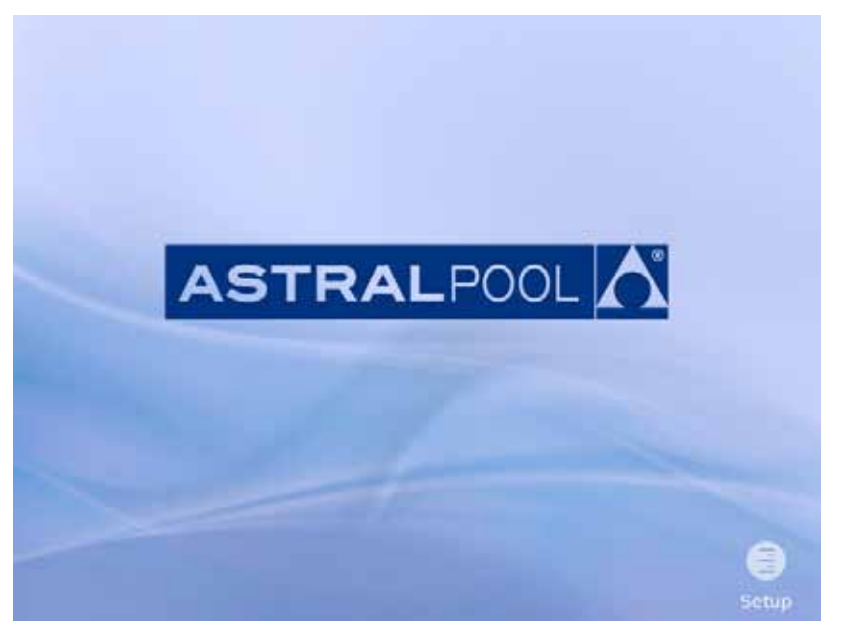

لكشل ا: شاشة بدء النظام

بعد بدء النظام، تظهر شاشة بدء التشغيل. المس "Menu( "قائمة( للمتابعة.

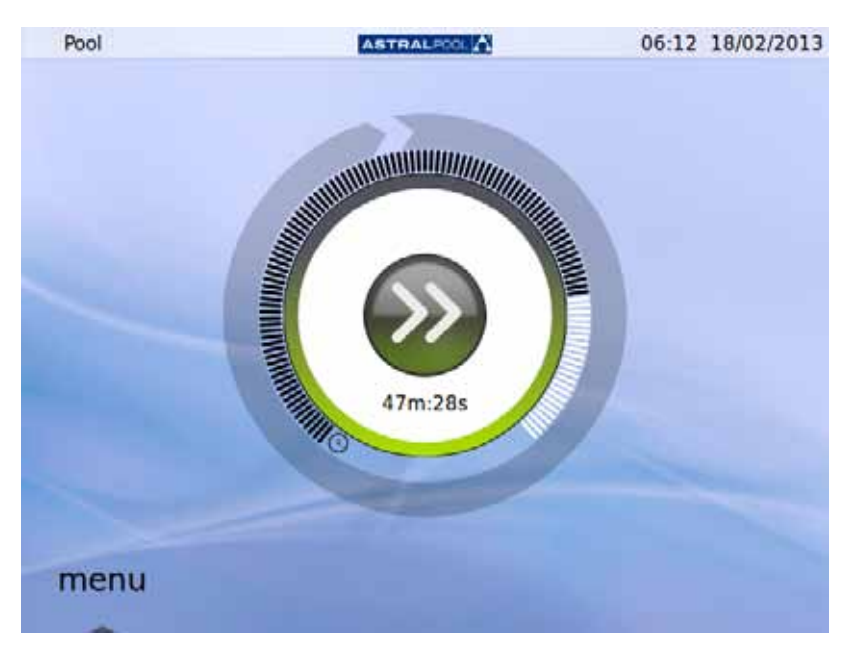

الشكل ٢: الشاشة الأولية

المس "OK" (موافق) في شاشة كلمة المرور للمتابعة إلى الوضع العادي.

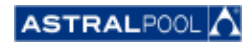

دليل المستخدم

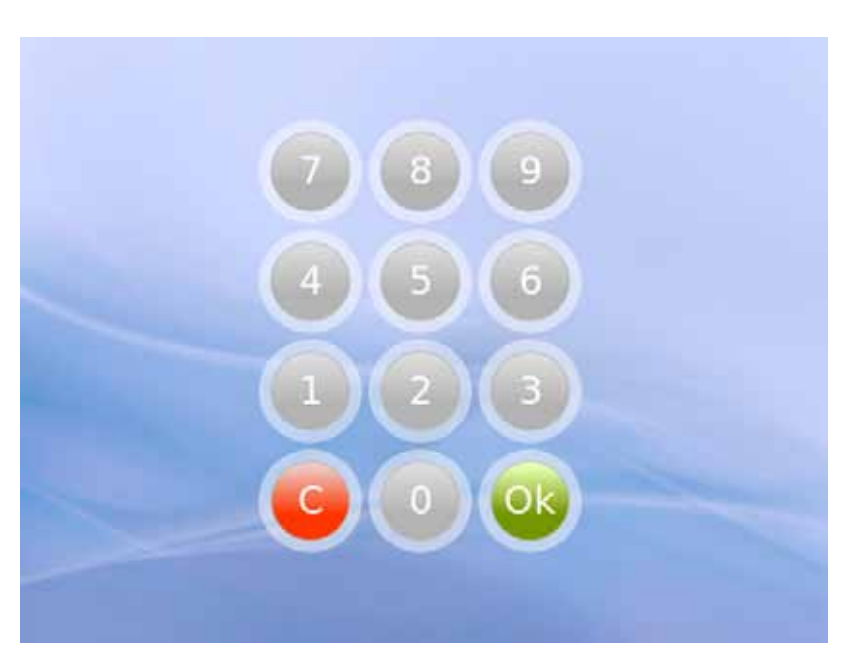

الشكل ٣: شاشة كلمة المرور. المس "OK" (موافق).

وعندئذٍ، يكون النظام جاهزًا للاستخدام في الوقت الحالي. تعرض الشاشة التالية خيارات قائمة الوضع العادي (تظهر خيارات الإعداد مفتوحة في لقطة .<br>الشاشة التالية)

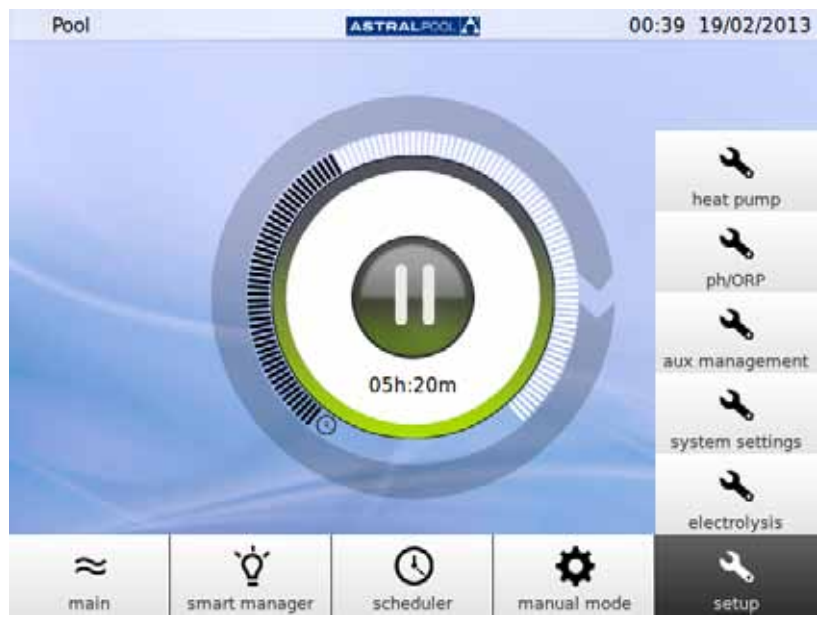

الشكل ٤: خيارات قائمة المستخدم العادي

المس "Main" (قائمة) لعرض شريط القائمة أو لإخفائه.

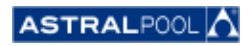

<span id="page-12-0"></span>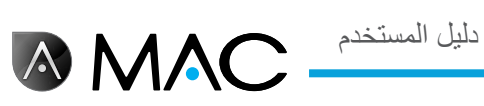

# <span id="page-12-1"></span>.2 الشاشة الرئيسية

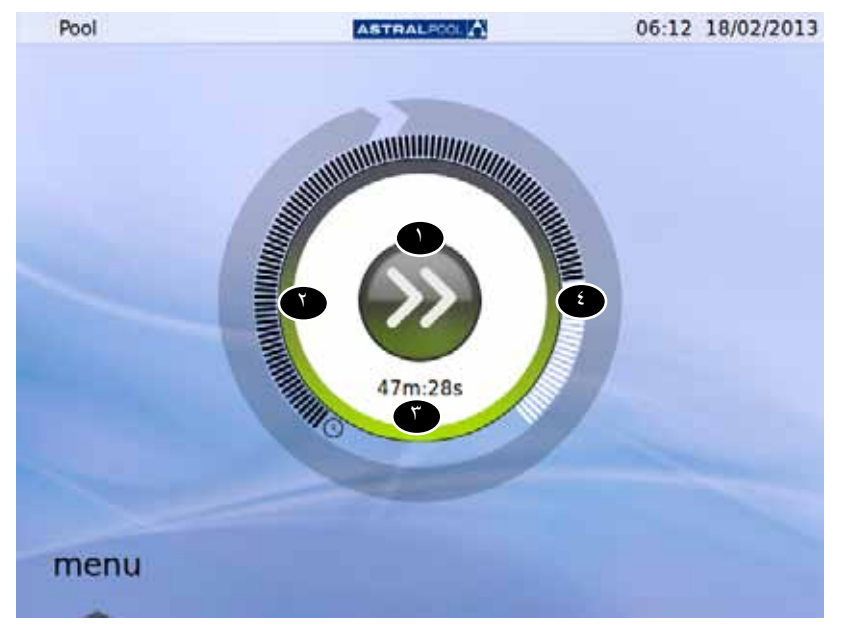

تعرض الشاشة الرئيسية عرضًا مصغرًا لوضع التشغيل العادي لجهاز AstralPool MAC.

#### الشكل 0: الشاشة الرئيسية

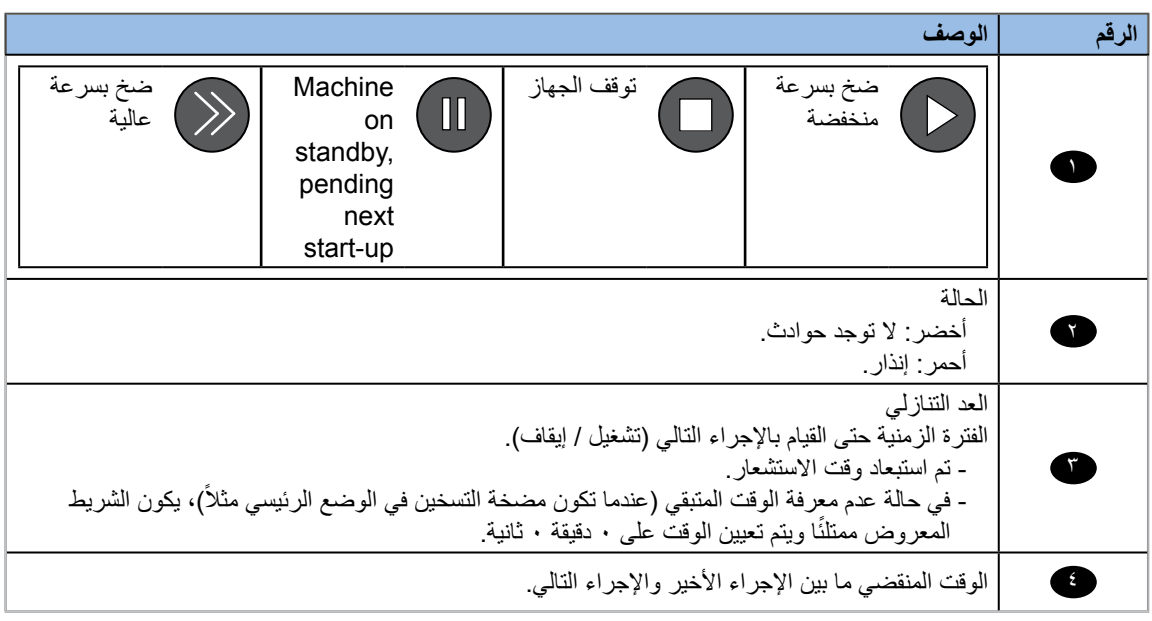

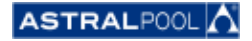

دليل المستخدم

تتوفر شاشة رئيسية موسعة عن طريق لمس مركز الشاشة الرئيسية:

**AMAC** 

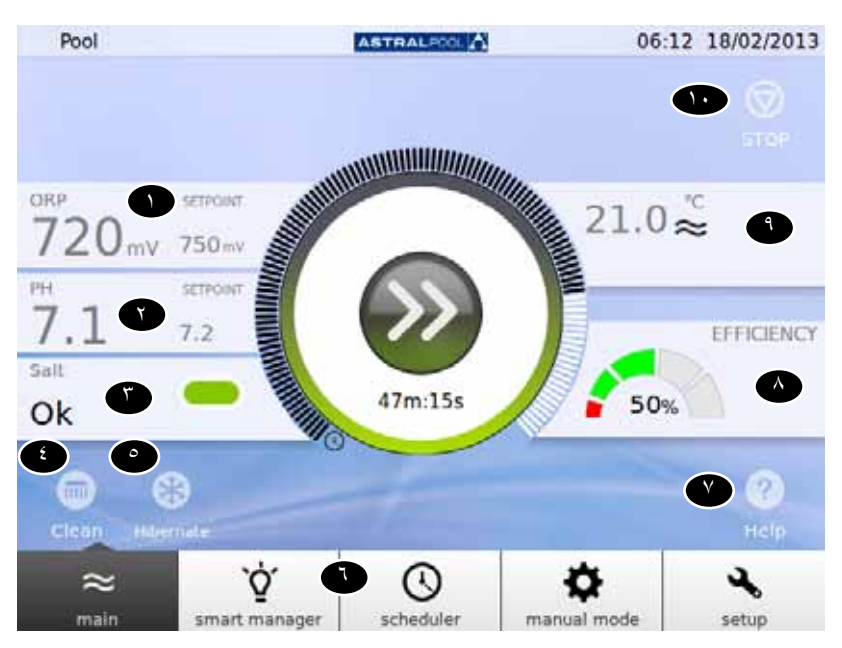

لكشل ا: شاشة رئيسية موسعة

تعرض الشاشة الرئيسية الموسعة معلمات حمام السباحة الأساسية:

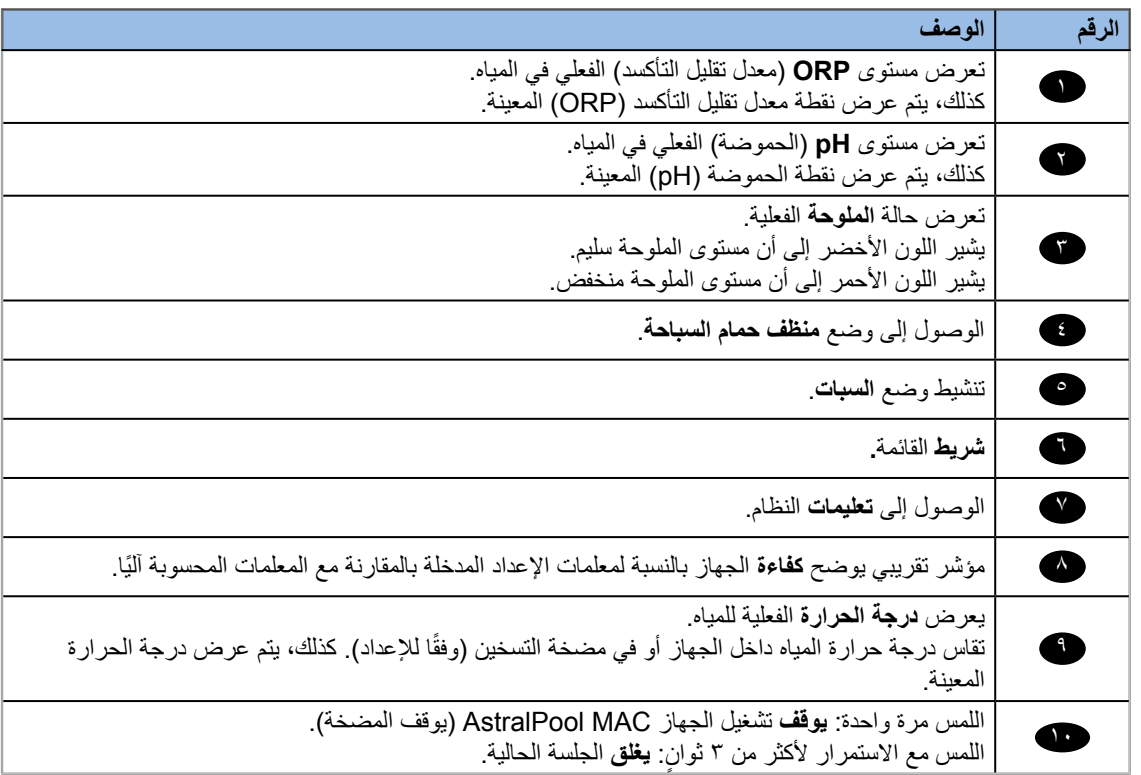

يؤدي لمس كل قسم من الأقسام المختلفة إلى الوصول إلى مربعات حوار معينة في الإعداد. راجع "الإعداد" في صفحة ٢١.

<span id="page-14-0"></span>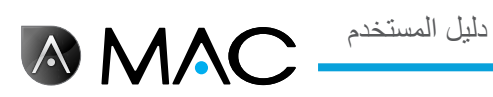

# .3 Manager Smart( المدير الذكي(

يساعدك المدير الذكي في العثور على اإلعداد المثالي لحمامك. اتبع الخطوات الموضحة في الشاشات التالية المتعلقة بحمامك وبمعلمات االستخدام.

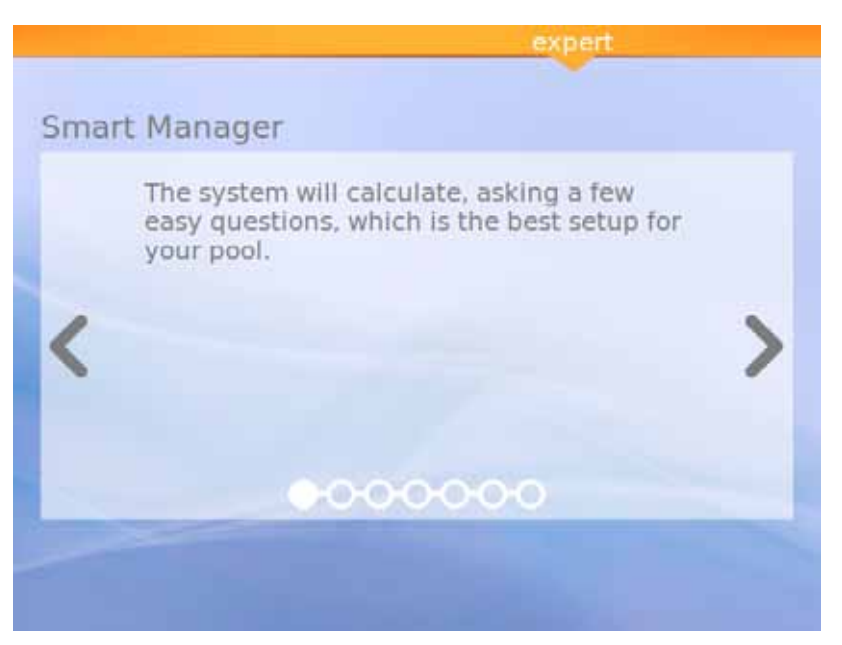

لكشل ا: توضيح المدير الذكي

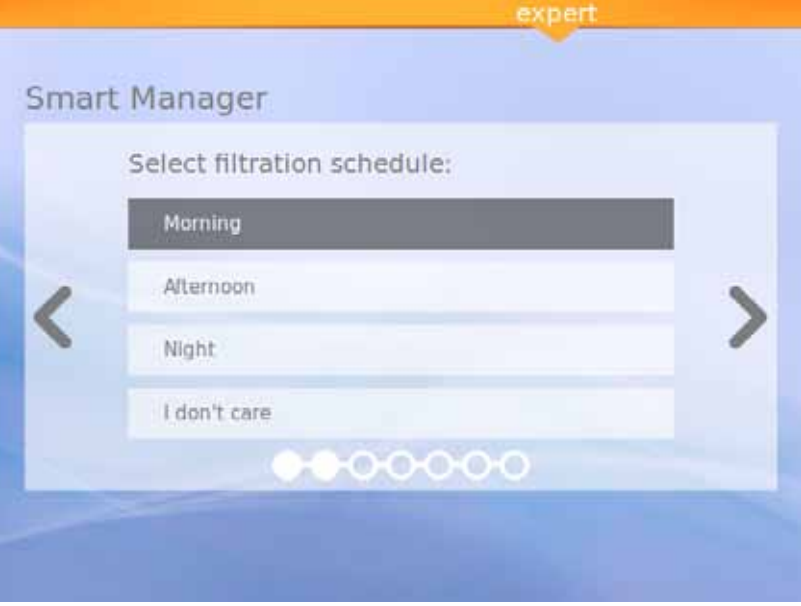

لكشل ا: حدد جدول الفلترة

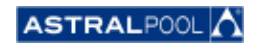

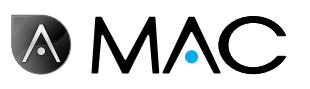

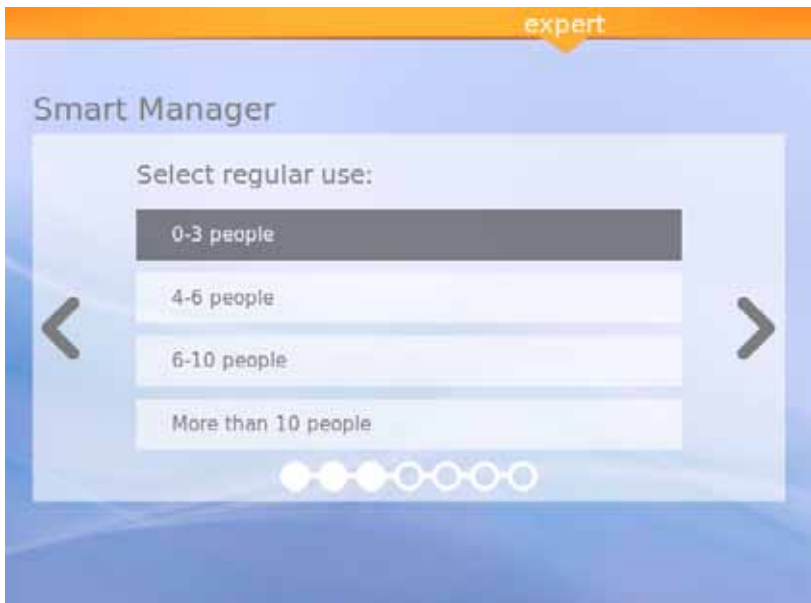

لكشل ا: حدد وضع االستخدام المنتظم

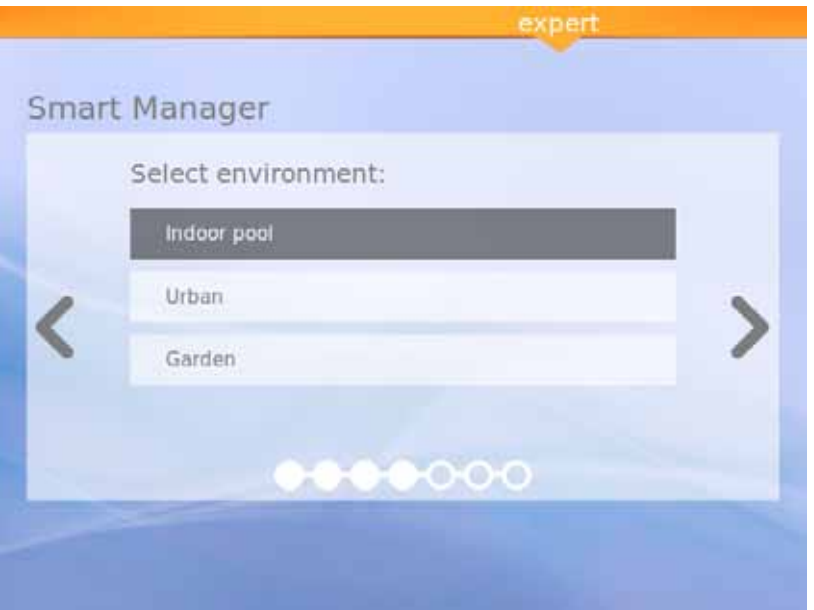

الشكل ١٠: حدد بيئة الاستخدام

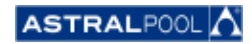

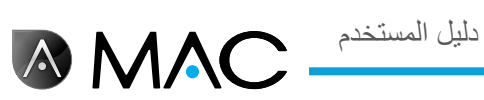

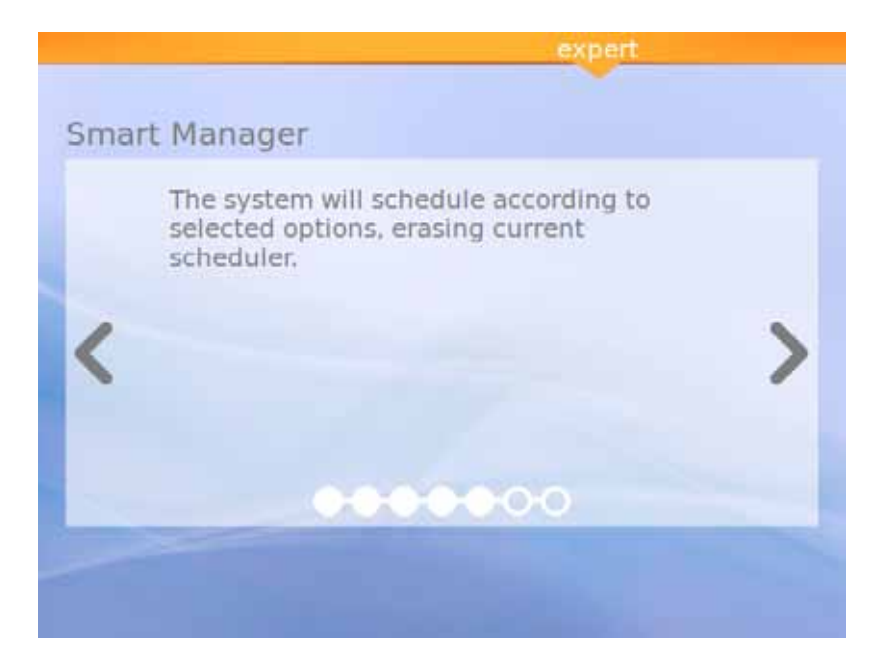

لكشل لا: الحساب

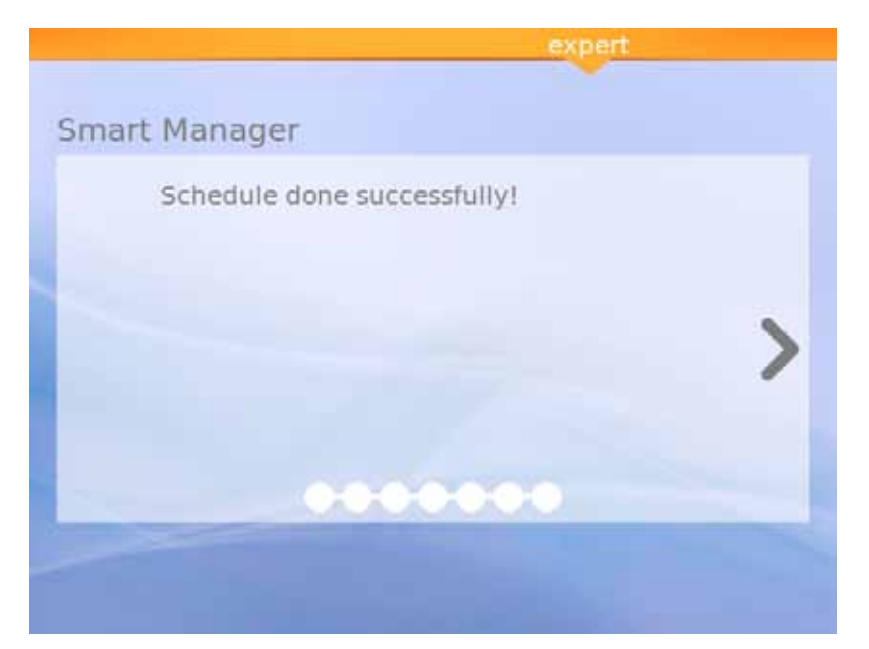

لكشل لا: اكتملت الجدولة بنجاح

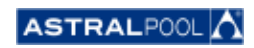

<span id="page-17-0"></span>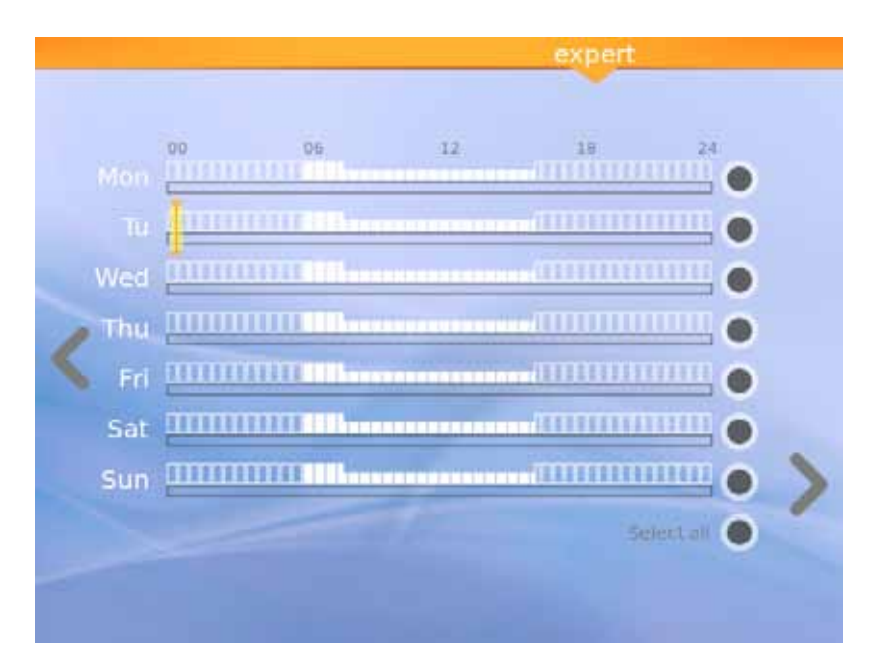

لكشل لا: الجدول المقترح

تعرض هذه الشاشة الأخيرة الجدول المقترح المحسوب بواسطة الجهاز AstralPool MAC. ومع ذلك، يمكنك تعديل الخيارات المستخدمة في كل يوم عن طريق لمس كل دائرة معينة موجودة على الجانب األيمن من الشاشة. اقرأ الفصل التالي لمعرفة كيفية إعداد المخطط.

## .4 المخطط

**AMAC** 

يعرض المخطط الجدول المقترح الذي أعده المدير الذكي. ومع ذلك، يمكنك إنشاء قواعد جديدة أو تعديل القواعد الموجودة بالفعل أو حذفها. تحتوي كل قاعدة على ثالثة معلمات:

- •تقوم المعلمة "**From(** "**من(** والمعلمة "**To(** "**إلى(** بتعيين وقت البدء واالنتهاء على التوالي.
- •تقوم المعلمة "**mode(** "**الوضع(** بتعيين وضع الضخ "high "ٍ( عال( أو "low( "منخفض(.

يمكنك إنشاء القواعد الخاصة بك لمدة يوم واحد أو لعدة أيام.

- •**إلنشاء أو تحرير قاعدة ليوم واحد**:
- -1 حدد هذا اليوم عن طريق لمس الدائرة الرمادية )ستتحول ٍ بعدئذ إلى اللون األصفر(.
	- -2 المس سهم التعديل )السهم المتجه ناحية اليمين( للوصول إلى جدول اليوم المحدد.
		- عند تحديد يوم واحد، تعرض الشاشة جميع القواعد المرتبطة بجدول هذا اليوم.
			- -3 قم بتعديل القاعدة حسبما يلزم.
- -4 المس السهم "Visualize( "توضيح( )السهم المتجه ناحية اليسار( لحفظ الجدول والرجوع إلى المخطط.
	- •**إلنشاء نفس القواعد بالتزامن لعدة أيام:**
	- -1 حدد يومين أو أكثر عن طريق لمس الدائرة الرمادية )ستتحول ٍ بعدئذ إلى اللون األصفر(.
		- -2 المس السهم "More( "المزيد( السهم المتجه ناحية اليمن(.
			- -3 المس الرمز "+" إلنشاء القاعدة.
				- -4 قم بتعديل القاعدة حسبما يلزم.
- -5 المس السهم "Visualize( "توضيح( )السهم المتجه ناحية اليسار( لحفظ الجدول والرجوع إلى المخطط.

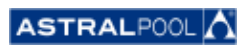

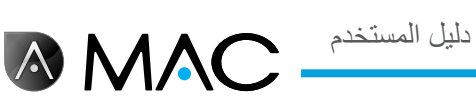

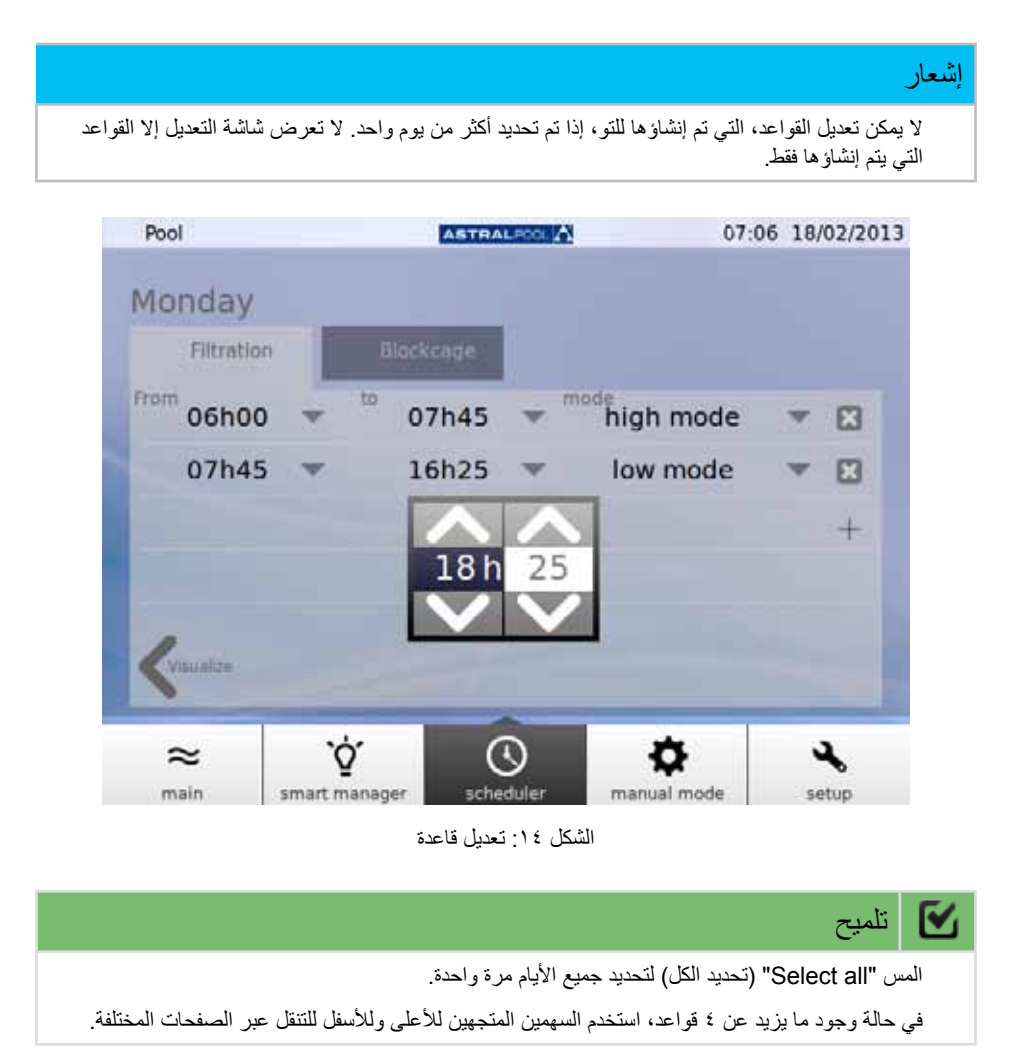

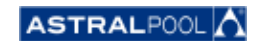

.5 الوضع اليدوي

يسمح الوضع اليدوي بتفعيل وتشغيل الجهاز MAC AstralPool ً يدويا.

<span id="page-19-0"></span>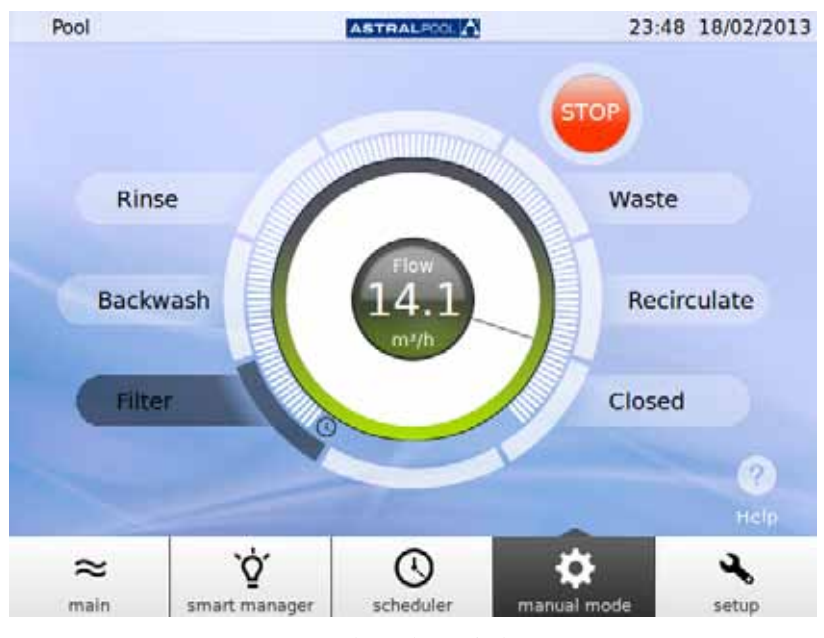

لكشل لا: الوضع اليدوي

التشغيل:

- •يتم عرض الكلمة **START( بدء(** إذا توقفت المضخة عن العمل.
- •يتم عرض الكلمة **STOP( إيقاف(** إذا كانت المضخة قيد التشغيل. كذلك، يتم عرض قياس التدفق.
	- •يتم عرض الكلمة **GO( انتقال(** عند تحديد موضع جديد لصمام التحديد.

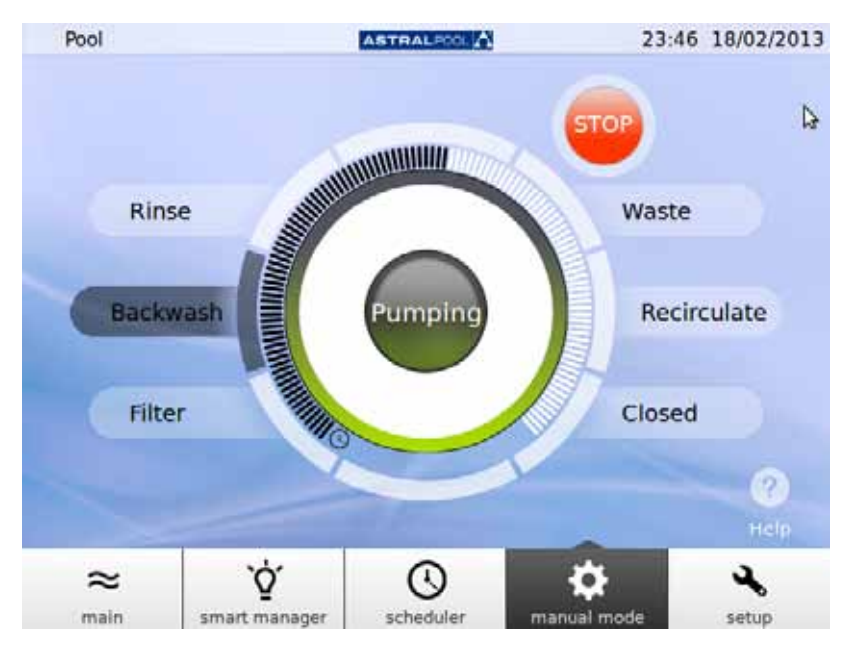

لكشل لا: الضخ أثناء ارتداد المياه

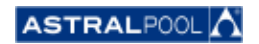

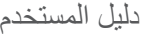

<span id="page-20-0"></span>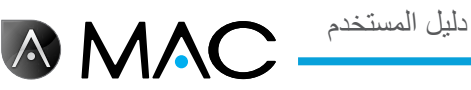

في حالة مرور 12 ثانية قبل التأكيد، تعرض الشاشة حالة الجهاز MAC AstralPool الحالية مرة أخرى.

إذا تم لمس GO (انتقال) قبل مرور ١٢ ثانية، فسيبدأ الصمام بالتحرك لعمل التغيير وستعرض الشاشة الموضع المحدد وامضًا حتى يصل الصمام إلى هذا الموضع.

بعد الوصول للموضع الجديد، تعرض الشاشة موضع الصمام الجديد ويتحول المؤشر إلى الوضع STOP/START( تشغيل/إيقاف(، على حسب حالة ًا. الجهاز سواء كان قيد التشغيل أم متوقف

إذا توقف الجهاز عن العمل، فالمس "START" (تشغيل) لعرض التدفق الذي تم قياسه؛ وسيتحول زر الدفع حينئذٍ إلى الوضع "STOP" (إيقاف).

إذا كانت المضخة قيد التشغيل، فالمس "STOP" (إيقاف) لتحويل زر الدفع إلى الوضع "START" (تشغيل)؛ وعندئذٍ يختفي قياس التدفق.

يكون الحد الأقصىي للوقت المستغرق، في بقية الأوضاع، ثابتًا (الشريط ممتلئ).

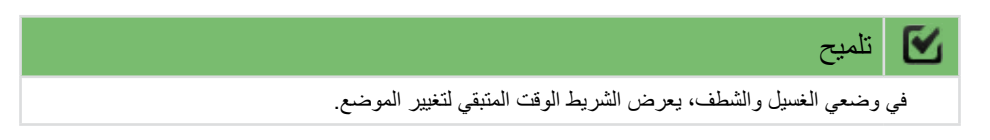

في وضعي الفلترة وإعادة التدوير، يمكن تغيير التدفق باستخدام شريحة دائرية. تتوافق القيم الافتراضية التي يتم عرضها عند تشغيل المحرك في هذه األوضاع مع معلمات تدفق الفلترة ذات السرعة العالية في الجهاز.

ال يمكن عرض التدفق ً نظرا لتركيب مقياس التدفق بعد تحديد الصمامات في أوضاع الشطف والغسيل والتفريغ. ومع ذلك، تظهر الرسالة "Pumping" (يتم الآن الضخ).

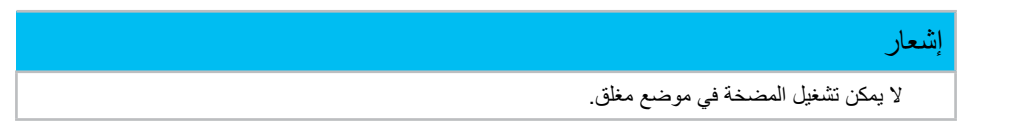

## <span id="page-20-1"></span>.6 اإلعداد

تتيح لك قائمة اإلعداد تهيئة وضبط مجموعة متنوعة من الوظائف ونقاط اإلعداد في الجهاز MAC AstralPool، مثل المحلول اإللكتروليتي ومستوى الحموضة )pH )ومعدل تقليل التأكسد )ORP )وغيرها من إعدادات النظام.

## 6-666المحلول اإللكتروليتي

تتمثل فوائد أنظمة الملوحة في حمامات السباحة في توفير المطهر القائم على الكلور بسهولة وبشكل دائم. ومن الفوائد العظمى ً أيضا تقليل نسبة الكلورامينات المحفزة مقارنة بطرق المعالجة بالكلور العادية وتأثير "التنعيم" الخاص بالمحلول اإللكتروليتي مما يقلل نسبة األمالح القلوية المذابة في المياه.

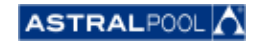

دليل المستخدم

**AMAC** 

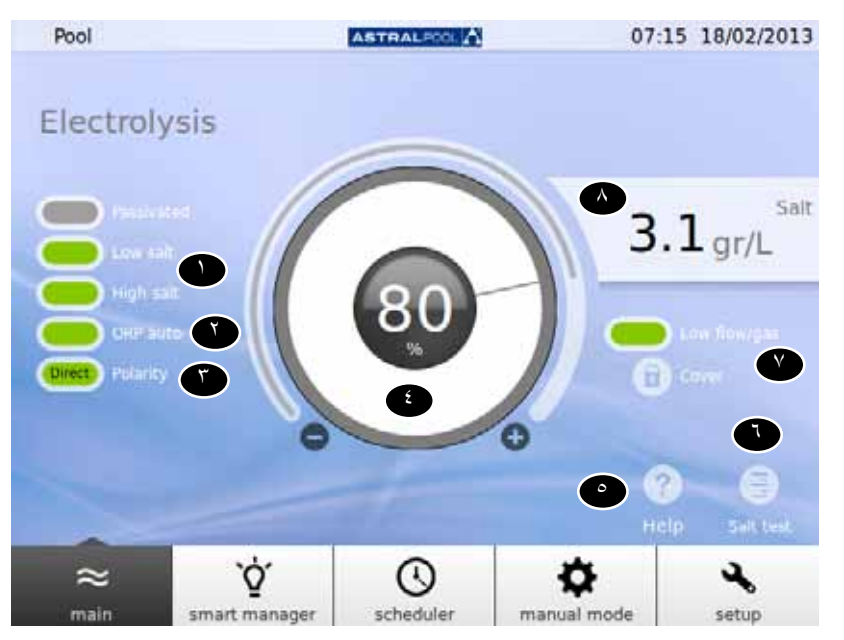

لكشل لا: إعداد التحليل اإللكتروليتي

لتغيير نقاط الضبط، المس الشريحة الدائرية أو استخدم الرمزين "+" و"-".

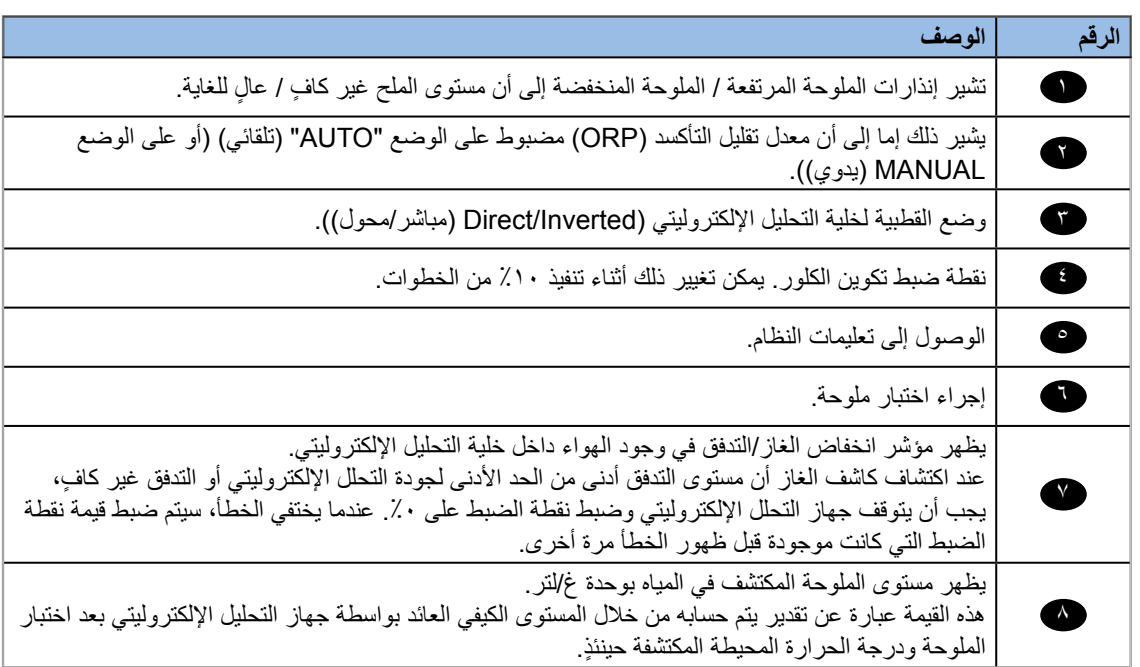

<span id="page-22-0"></span>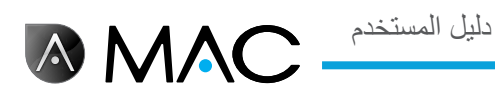

## 6-666إعدادات النظام

فيما يلي إعدادات النظام:

- •**Brightness( السطوع(:** ضبط مستوى السطوع في الشاشة التي تعمل باللمس )%20 %100(.
	- •**Language( اللغة(:** تغيير لغة النظام.
- •**DCHP Enable( تمكين DCHP):** تمكين أو تعطيل بروتوكول DCHP الذي يوفر عنوان IP للنظام ً تلقائيا.
	- •**address IP( عنوان IP):** تعيين عنوان IP الخاص بالنظام.
		- •**mask IP( قناع IP):** تعيين قناع IP.
- •**off Time( وقت إيقاف التشغيل(:** تعيين الوقت الذي يجب أن يمضي قبل إيقاف تشغيل مفاتيح الشاشة من أجل توفير الطاقة.
	- •**time Locking( وقت الغلق(:** الوقت المنقضي بين آخر تفاعل باستخدام الشاشة وقفل الشاشة.
- الحد الأدنى لوقت القفل الذي يمكن ضبطه هو الوقت المستغرق في إيقاف تشغيل الإضاءة الخلفية.
	- **وقت إعادة البدء:** ١ ١٠ ثوانٍ<sub>.</sub>
	- •**الحد األدنى لمدة االنتظار في وضع االستعداد:** 30 1.440 دقيقة.
		- •**By-Stand Enable( تمكين وضع االستعداد(:** نعم/ال.
	- •**version Software( إصدار البرنامج(:** عرض إصدار البرنامج الحقيقي.
		- •**Password( كلمة المرور(:** تغيير كلمة مرور النظام.

## 6-666اإلدارة الخارجية

يمكن توصيل الجهاز AstralPool MAC بثلاثة أجهزة خارجية أخرى كحد أقصى (مثل نظام الإضاءة). يمكن التحكم في هذه الأجهزة من الجهاز MAC AstralPool. كذلك، يمكنك تعيين اسم لكل جهاز خارجي. ويوجد مرحل إخراج لكل جهاز.

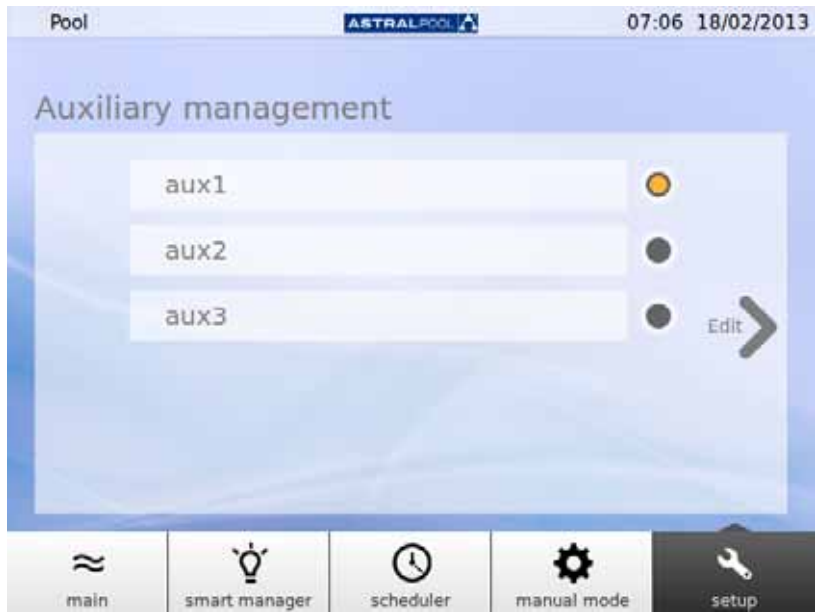

لكشل لا: management Auxiliary

لتغيير اسم جهاز خارجي، المس اسمه لعرض لوحة المفاتيح. ٍ وبعدئذ، أدخل االسم والمس المفتاح "Enter( "إدخال( للتأكيد.

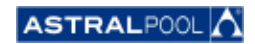

دليل المستخدم

**AMAC** 

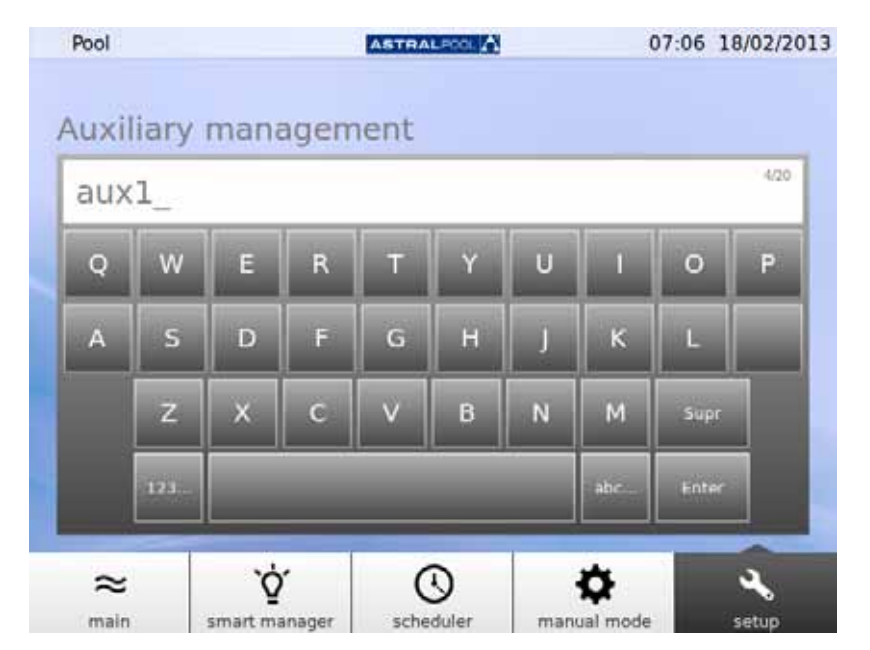

لكشل لا: لوحة المفاتيح المستخدمة لتغيير اسم جهاز خارجي

بعد تغيير االسم، اضبط وضع التشغيل الخارجي. المس السهم "Edit( "تعديل( إلظهار المخطط.

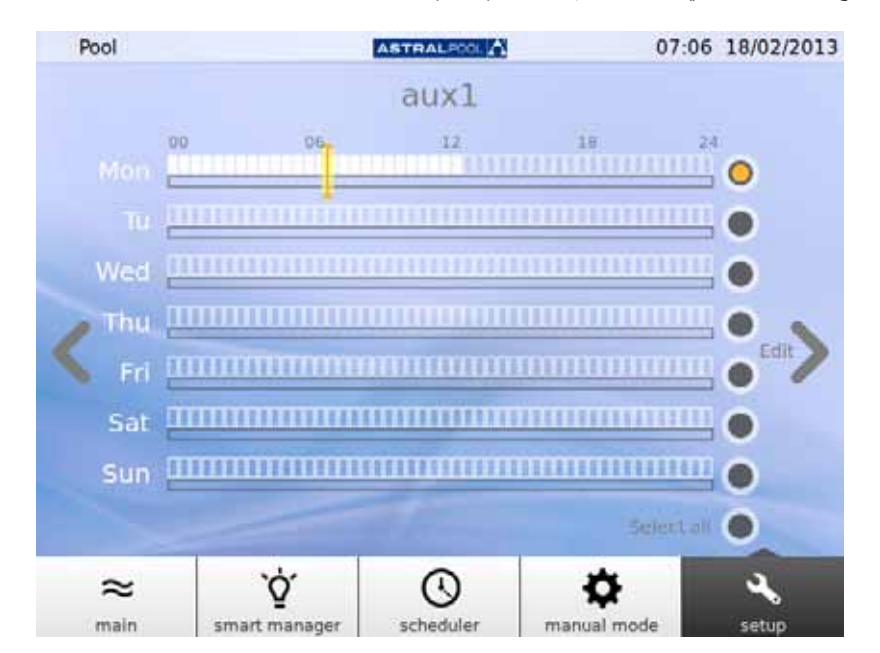

لكشل لا: المخطط الخارجي

إذا كنت ترغب في تطبيق تغيير ات على يوم معين، فعليك بتحديد هذا اليوم أولاً عن طريق لمس الدائرة الرمادية الخاصة به الموجودة على الجانب الأيمن من الشاشة (يتحول بعدئذٍ إلى اللون الأصفر). وبعدئذٍ، المس السهم "Edit" (تعديل). كذلك، يمكنك إنشاء جدول جديد عن طريق لمس الرمز "+".

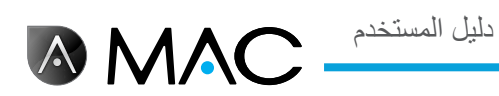

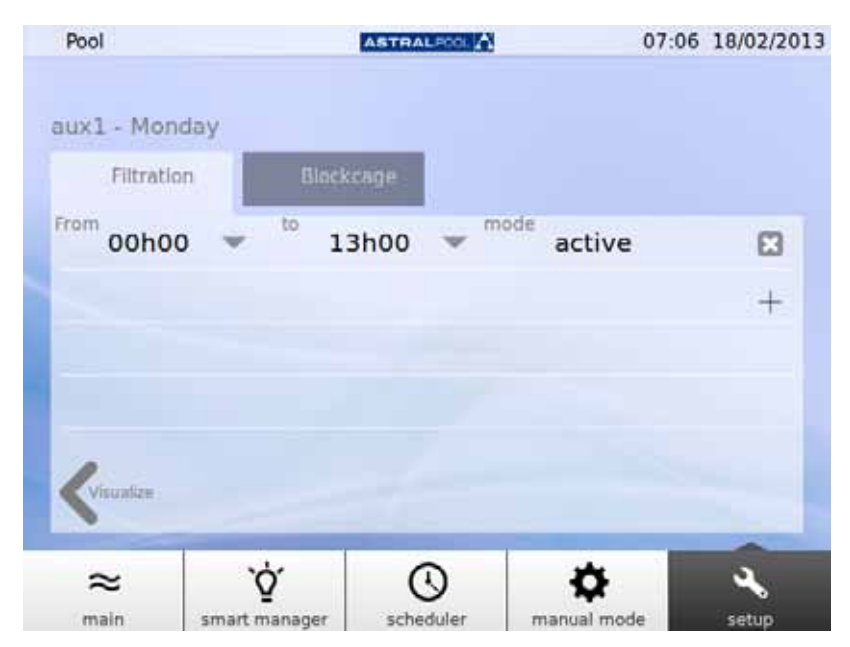

لكشل لا: إنشاء جدول جديد

لتغيير الجدول والوضع، قم بلمسهما، ثم أدخل القيم المطلوبة. استخدم الرمز "Cross" (خطأ) لحذف الجدول والرمز "Visualize" (توضيح) لحفظ التغييرات والرجوع إلى المخطط الخارجي.

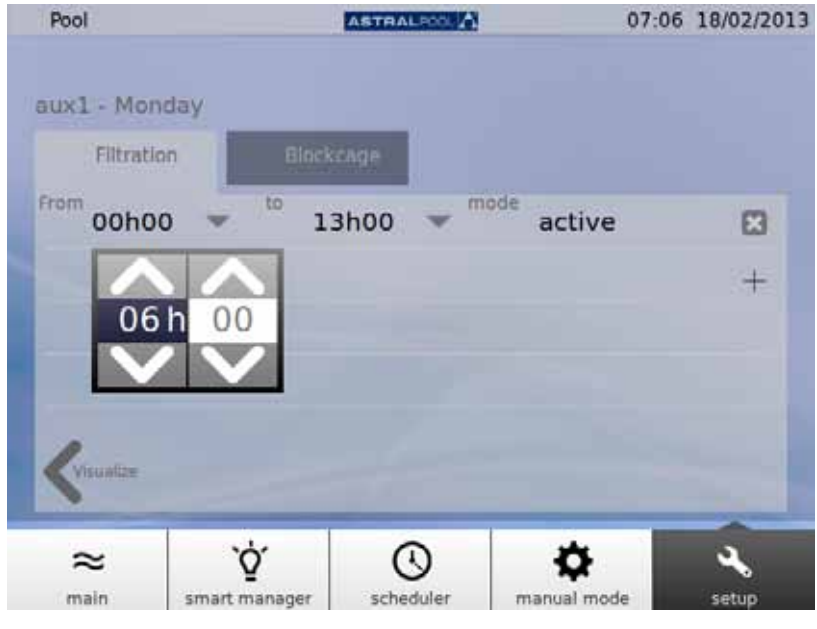

الشكل ٢٢: تغيير الوقت

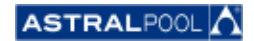

## 6-666معدل الحموضة pH/ معدل تقليل التأكسد ORP

**AMAC** 

<span id="page-25-0"></span>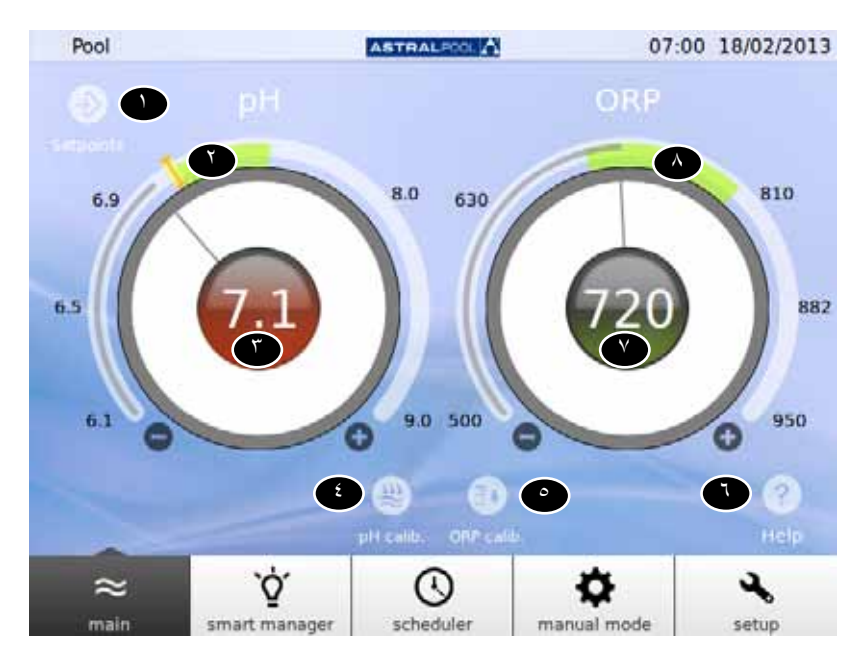

يمكن تعيين نقاط ضبط معدل الحموضة )pH )ومعدل تقليل التأكسد )ORP )من هنا.

لكشل لا: معدل الحموضة pH ومعدل تقليل التأكسد ORP

| الوصف                                                                                | الرقم        |
|--------------------------------------------------------------------------------------|--------------|
| المس لمراجعة نقاط ضبط معدل الحموضة (pH) ومعدل تقليل التأكسد (ORP).                   | $\bullet$    |
| نطاق الحموضة (pH) الموصىي به.                                                        | O            |
| قيمة الحموضة (pH) الفعلية. يشير اللون الأخضر إلى الاقتراب من نقطة الضبط.             | $\bullet$    |
| يجري عملية معايرة مجس معدل الحموضة (pH).                                             | 6            |
| يجري عملية معايرة مجس معدل تقليل التأكسد (ORP).                                      | $\bullet$    |
| الوصول إلى تعليمات النظام                                                            | $\bf \Omega$ |
| قيمة معدل تقليل التأكسد (ORP) الفعلية. يشير اللون الأخضر إلى الاقتراب من نقطة الضبط. | $\bullet$    |
| نطاق نقليل التأكسد (ORP) الموصى به.                                                  | $\triangle$  |

لتغيير نقاط الضبط، المس الشريحة الدائرية أو استخدم الرمزين "+" و"-".

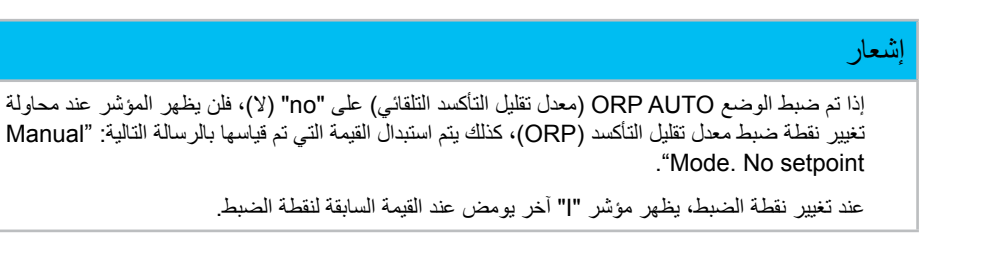

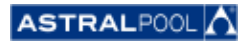

<span id="page-26-0"></span>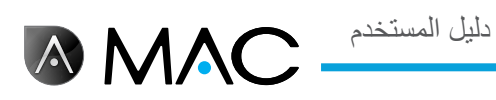

## 6-66666معايرة الحموضة )pH)

إلجراء عملية معايرة عينة الحموضة )pH)، المس الرمز "calib pH.( "معايرة معدل الحموضة(. توجد طريقتان: طريقة سريعة وأخرى قياسية.

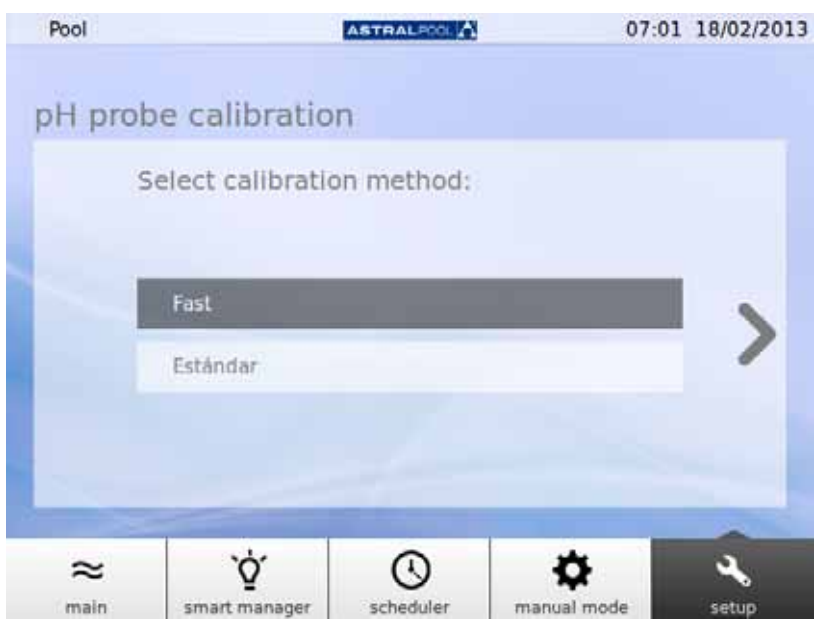

لكشل لا: طرق معايرة الحموضة )pH)

6-6666666الطريقة السريعة لمعايرة الحموضة )pH)

يؤدي هذا الإجراء إلى بدء أسرع طريقة معايرة للحموضة (pH)، وتتضمن هذه الطريقة استخدام مجموعة أدوات خارجية لقياس مستوى الحموضة (pH).

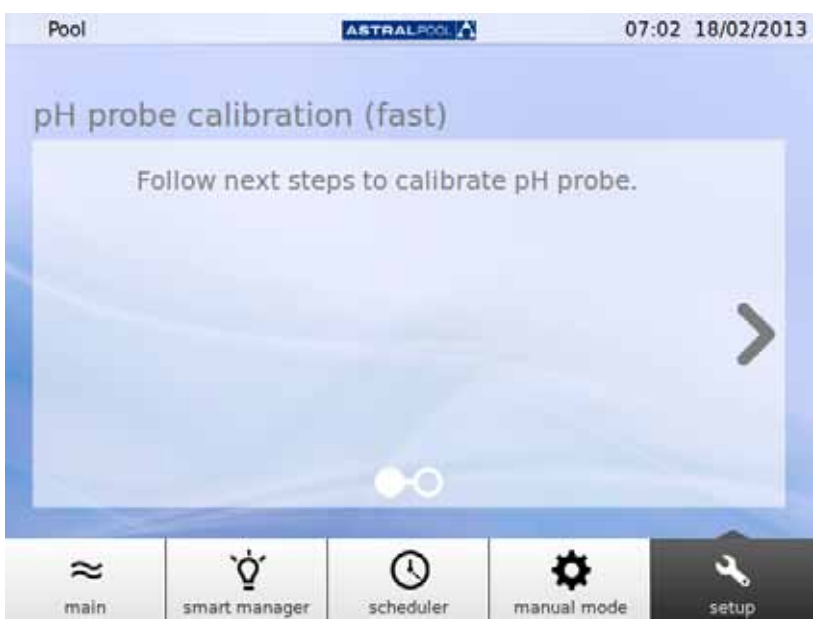

الشكل ٢٥: معايرة مجس معدل الحموضة pH (سريع)

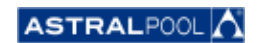

**AM** 

<span id="page-27-0"></span>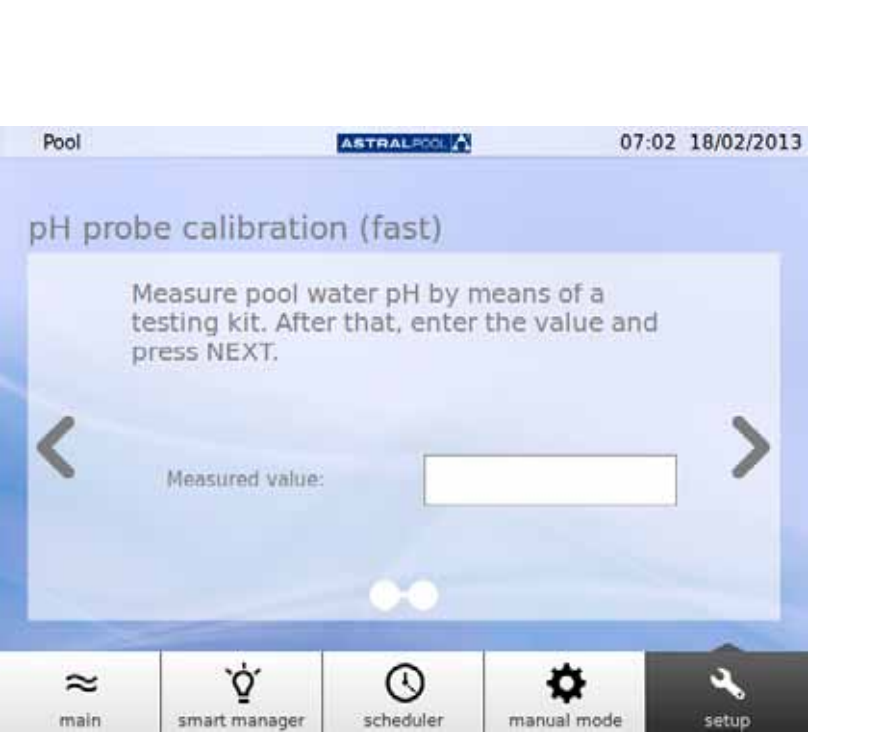

الشكل ٢٦: معايرة مجس معدل الحموضة pH (سريع)

أدخل القيمة التي تم قياسها بواسطة مجموعة الأدوات الخارجية لاختبار مستوى الحموضة (pH) من أجل معايرة مجس معدل الحموضة (pH).

6-6666666معايرة مجس معدل تقليل األكسدة )ORP( )المجس األزرق(

بعد انتهاء عملية إعداد النظام، يطالبك الجهاز MAC AstralPool بمعايرة مجس الحموضة )pH). ٍ وعندئذ، يجب إيقاف المضخة وإغالق صمام اإلدخال إلى حمام السباحة كخطوات أولى. تقدم الشاشات التالية اإلرشادات الالزمة طيلة هذه العملية.

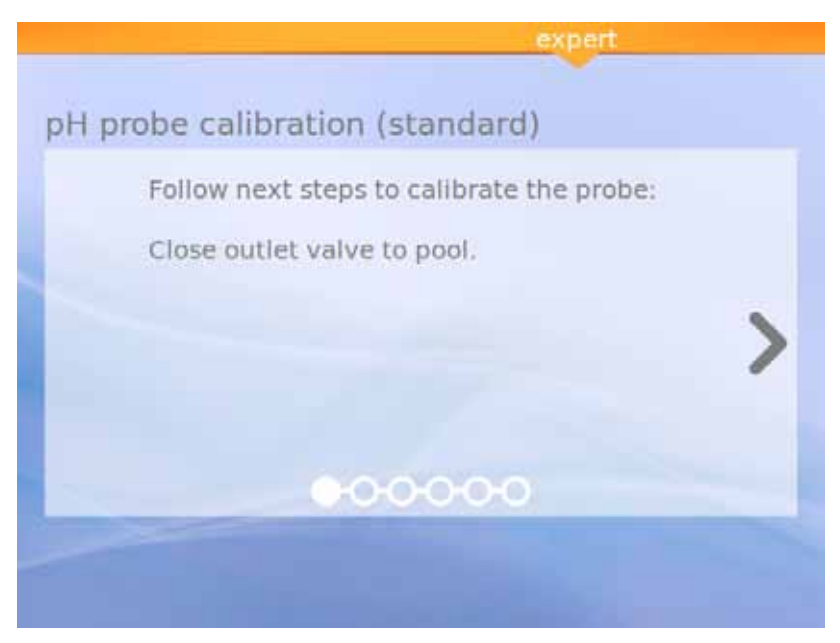

الشكل ٢٧: الطريقة القياسية لمعايرة مجس الحموضة (pH)

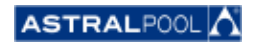

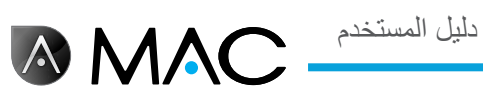

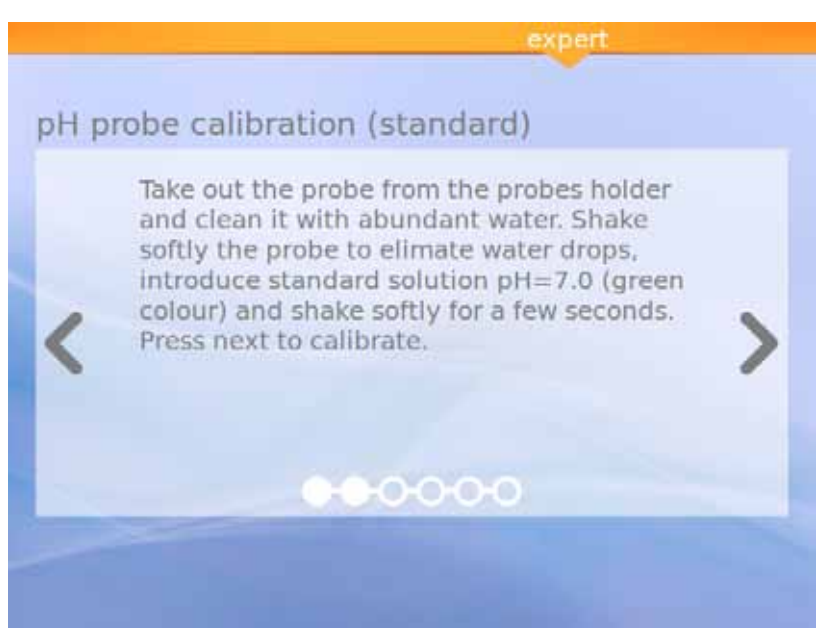

الشكل ٢٨: محلول قياسي (أخضر)

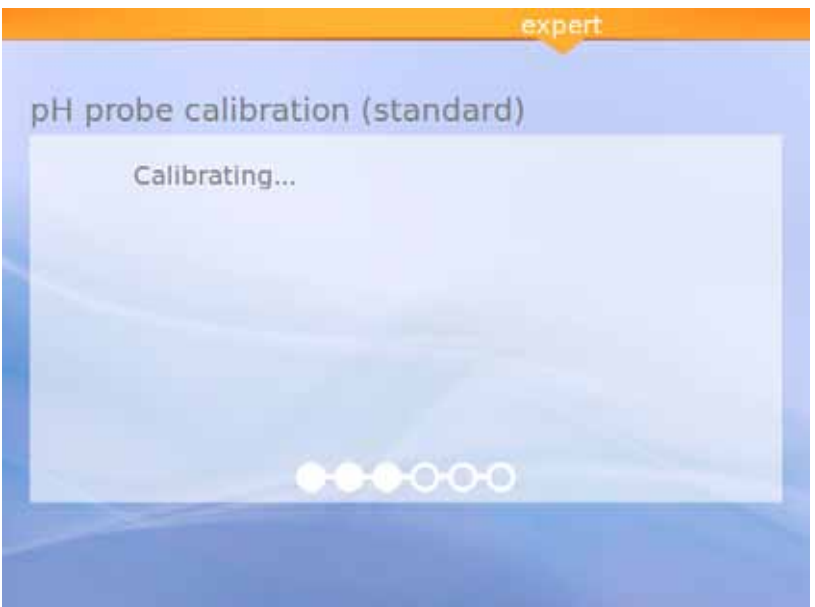

الشكل ٢٩: المعايرة

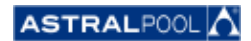

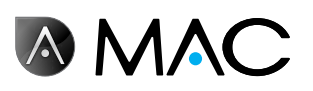

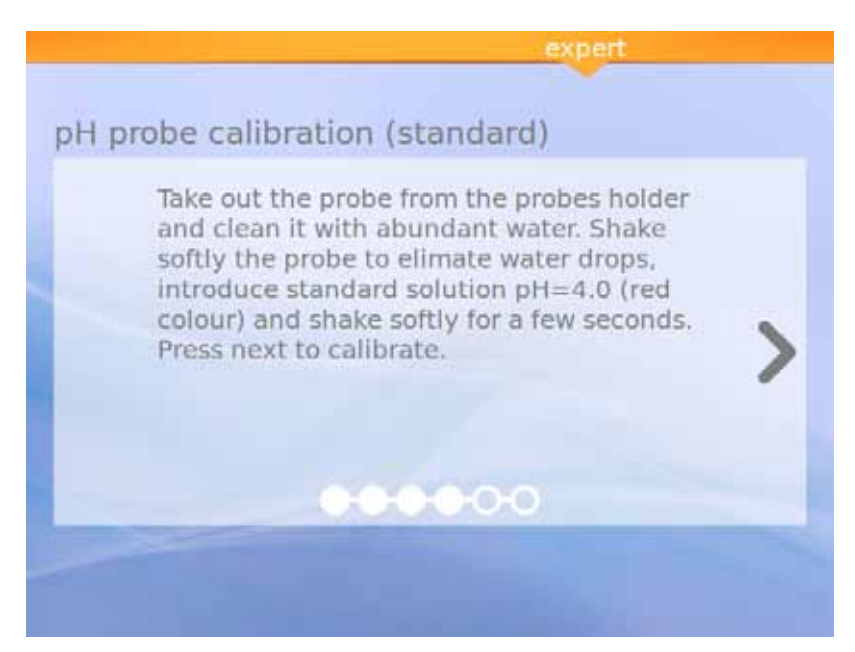

الشكل ٣٠: محلول قياسي (أحمر)

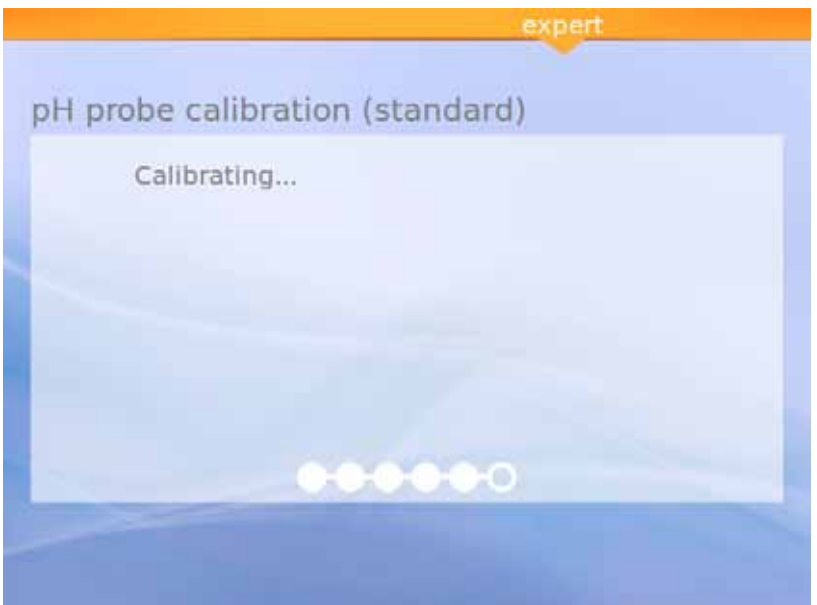

الشكل ٣١: المعايرة

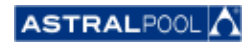

<span id="page-30-0"></span>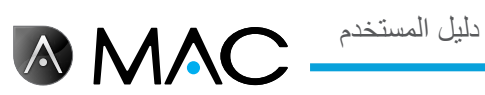

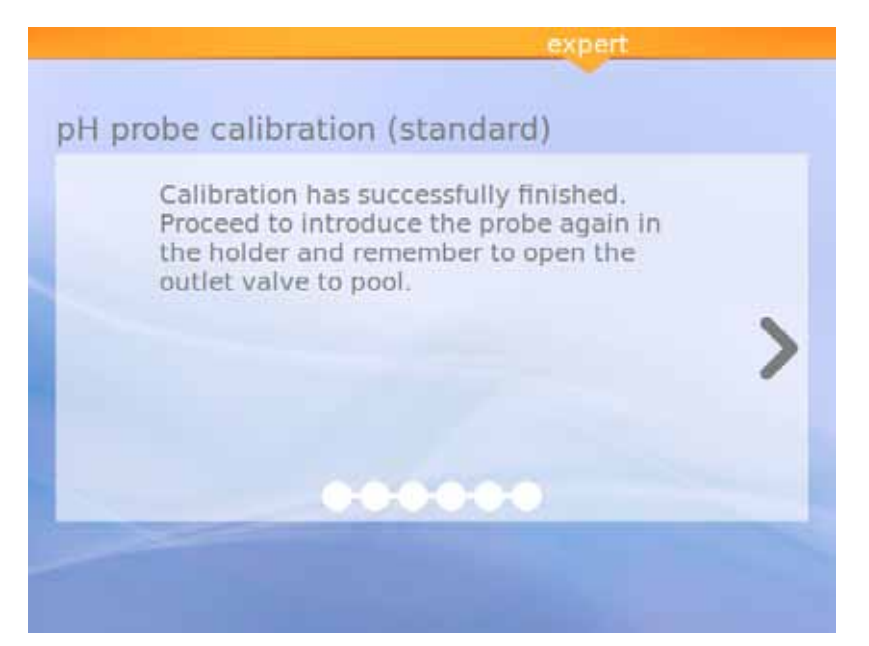

الشكل ٣٢: اكتملت المعايرة

6-6666666معايرة مجس معدل تقليل األكسدة )ORP( )المجس األحمر(

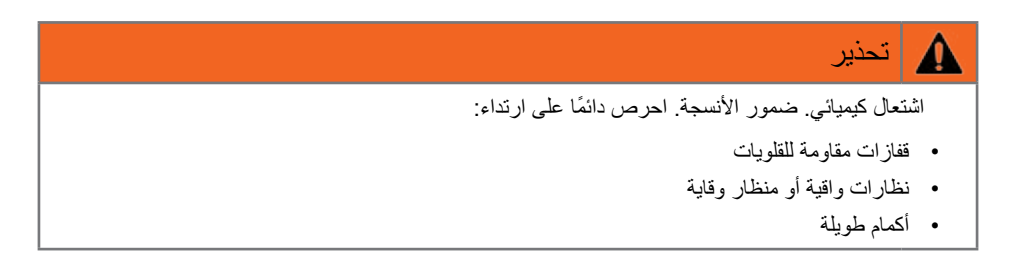

وعندئذٍ، يجب إيقاف المضخة وإغلاق صمام الإدخال إلى حمام السباحة كخطوات أولى. .To calibrate the ORP sample, press the "Calib : ORP" symbol and follow these steps

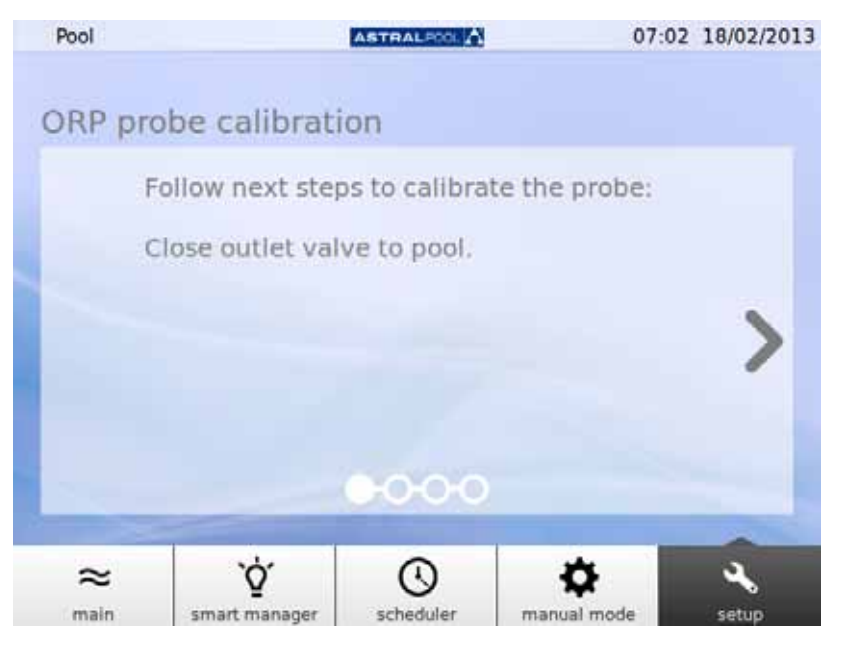

الشكل ٣٣: أغلق صمام الإخراج إلى حمام السباحة

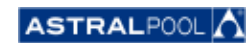

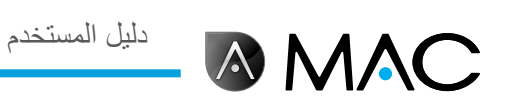

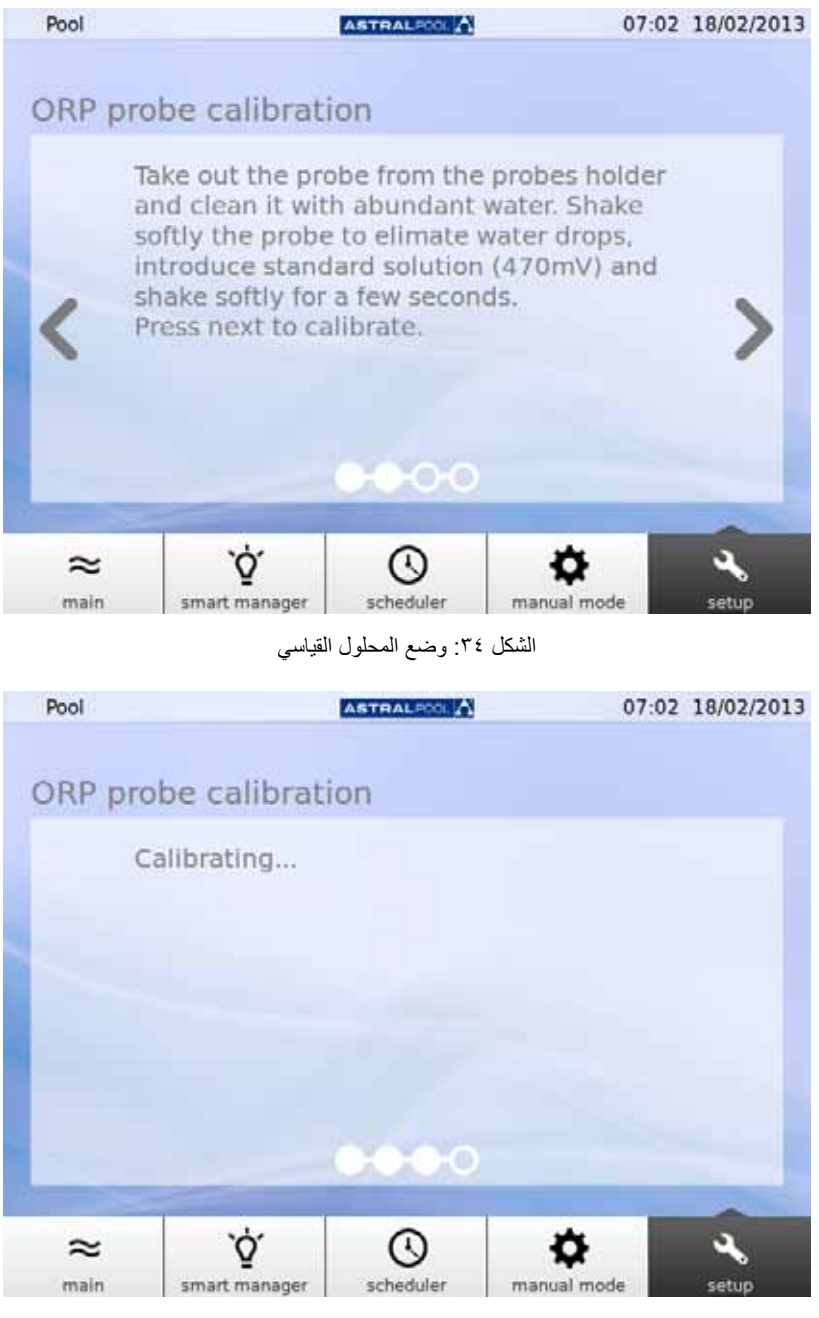

الشكل ٣٥: عملية المعايرة

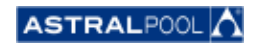

<span id="page-32-0"></span>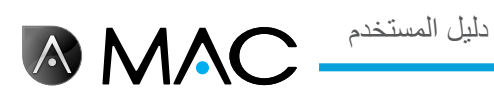

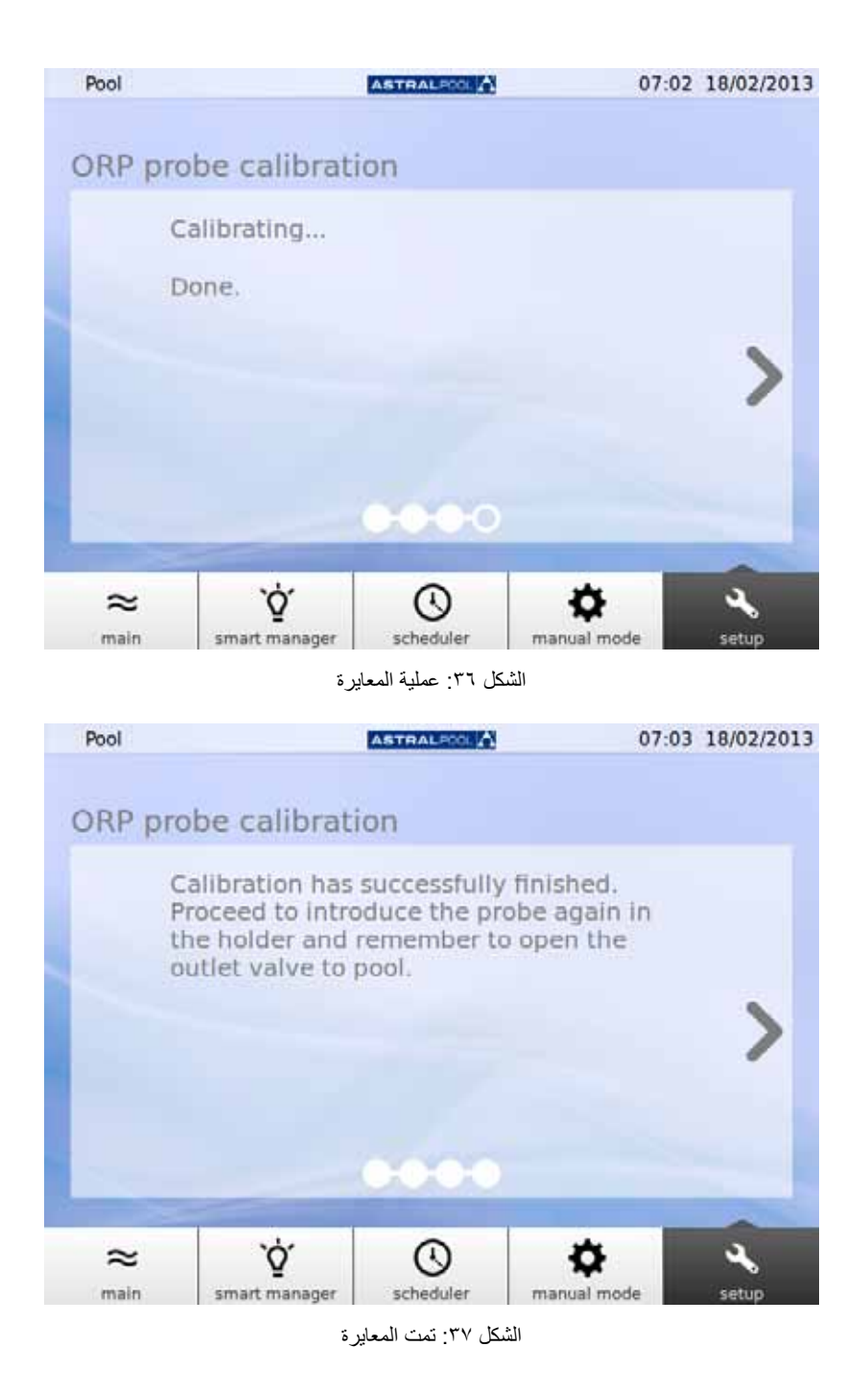

6-666مضخة التسخين

مضخة التسخين عبارة عن ملحق اختياري. ويمكنك التحقق من حالة مضخة التسخين وتغيير نقطة ضبط درجة حرارة حمام السباحة من هنا. الرجاء االتصال بشركة AstralPool للحصول على مزيد من المعلومات في حالة رغبتك في تركيب مضخة تسخين.

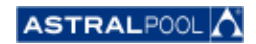

## 6-666كيفية إزالة عبوة مثبط معدل الحموضة )pH)

**AMAC** 

<span id="page-33-0"></span>الجهاز AstralPool MAC مزود بعبوة مثبط معدل الحموضة (pH) موجودة خلف الباب الأمامي. يوضع مثبط معدل الحموضة (pH) بواسطة المضخة الاستدارية في المياه من أجل التحكم في مستوى حموضة (pH) مياه حمام السباحة. عند انخفاض مستوى مثبط معدل الحموصة (pH) داخل الزجاجة، يظهر تحذير على الشاشة التي تعمل باللمس. ويرجى توخي الحذر عند التعامل مع مثبط معدل الحموضة )pH)، ألنه عبارة عن سائل تآكلي.

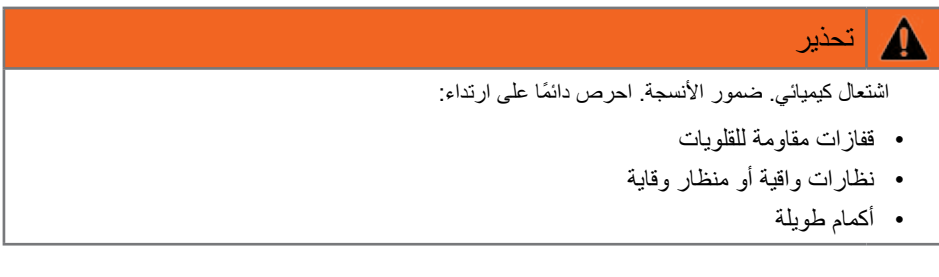

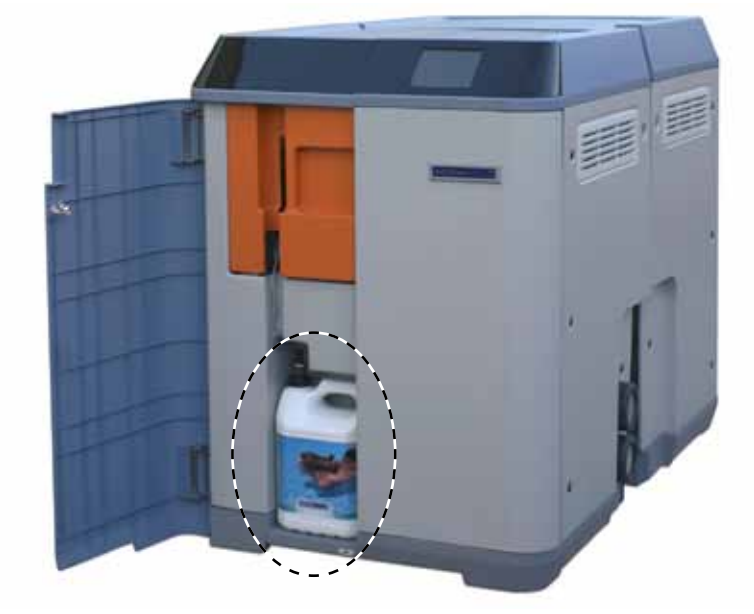

الشكل ٣٨: عبوة مثبط معدل الحموضة (pH)

الستبدال عبوة مثبط معدل الحموضة )pH):

- ١- افتح الباب الأمامي.<br>٢- قد يفك الجز ۽ العلو ۽
- -2 قم بفك الجزء العلوي من العبوة المزودة بمستشعر قياس المستوى.
- توخ الحذر عند التعامل مع فلتر الجسيمات؛ فربما يحتوي على بعض الأجزاء المتبقية من سائل مثبط معدل الحموضة (pH) التآكلي. حرّك مستشعر قياس المستوى إلى داخل الزجاجة عدة مرات للتأكد من أنه فارغ قبل إخراجه من العبوة.

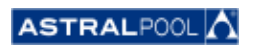

<span id="page-34-0"></span>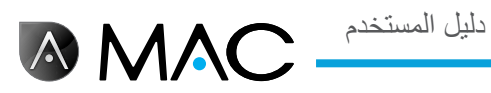

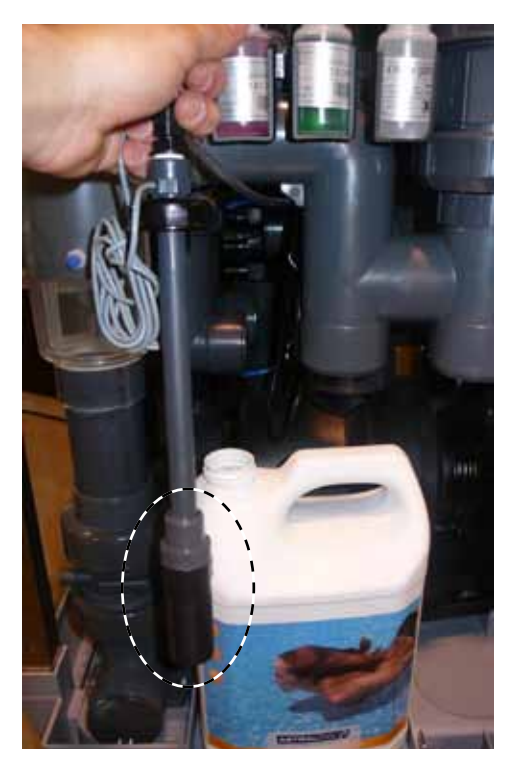

لكشل لا: فلتر الجسيمات

يمكنك اآلن إزالة العبوة الفارغة واستبدالها بأخرى جديدة. أدخل مستشعر قياس المستوى في عبوة مثبط معدل الحموضة )pH )الجديدة إلنهاء العملية.

## .7 توصيل الشبكات

يمكنك التحكم في الجهاز MAC AstralPool باستخدام مجموعة متنوعة من األجهزة، على سبيل المثال جهاز كمبيوتر أو جهاز لوحي أو هاتف ذكي. وإلتاحة هذه اإلمكانية، يجب توصيل الجهاز MAC AstralPool بإحدى الشبكات عبر جهاز توجيه؛ أو يمكنك إنشاء شبكة WiFi بدون الحاجة الستخدام جهاز توجيه.

### 7-777التوصيل بشبكة عبر جهاز توجيه باستخدام كبل شبكة

لتوصيل الجهاز MAC AstralPool بجهاز توجيه باستخدام كبل شبكة:

- -1 ِصل الجهاز MAC AstralPool بجهاز التوجيه باستخدام كبل Ethernet UTM القياسي المرفق مع الجهاز الجديد، والذي يمكن العثور عليه في صندوق المفاتيح الخاص بالجهاز. يتم التوصيل بالحافة الخارجية للشاشة التي تعمل باللمس، حيث يمكنك أن العثور على طرف -45RJ.
- ٢- حدد "Network Cable" (كبل الشبكة) في "Connection Type" (نوع الاتصال) من القائمة "System Settings" (إعدادات النظام).<br>٣- قد يتهيئة (عداد DCHP ، عنه ان IP ، قناع IP عدادات الموصص بها: -3 قم بتهيئة إعداد DCHP وعنوان IP وقناع IP. اإلعدادات الموصى بها:
	- •**DCHP:** ال
	- •**mask IP( قناع IP):** 255.255.255.0
	- •**Address IP( عنوان IP):** حدد عنوان غير ً مستخدما بالفعل داخل الشبكة لمنع حدوث تعارضات.
	- -4 افتح مستعرض اإلنترنت واكتب العنوان التالي: "://http ثم عنوان IP المعين لجهاز MAC AstralPool( "على سبيل المثال: .(http://192.168.0.163

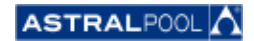

AM/

<span id="page-35-0"></span>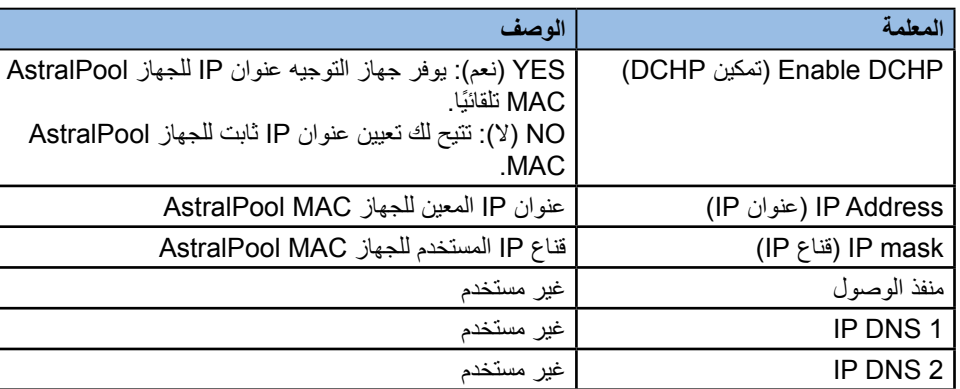

### 7-777التوصيل بشبكة بواسطة جهاز توجيه باستخدام تقنية WiFi

لتوصيل الجهاز MAC AstralPool بالشبكة باستخدام تقنية WiFi:

- -1 حدد "WiFi "في "Type Connection( "نوع االتصال( من القائمة "Settings System( "إعدادات النظام(.
- ۲- ضمن "Available networks" (الشبكات المتّاحة)، حدد شبكة WiFi المطلوب توصيل الجهاز AstralPool MAC بها.<br>۳- اكتب كلمة المرور الخاصة بالشبكة المحددة في الحقل "Network nassword" (كلمة مرور الشبكة).
	- اكتب كلمة المرور الخاصة بالشبكة المحددة في الحقل "Network password" (كلمة مرور الشبكة).
- -4 تأكد من أن إعداد DHCP قيد التمكين في جهاز التوجيه. قم بتعيين عنوان IP ثابت للجهاز MAC AstralPool. ٍ وبعدئذ، يمكنك إجراء ذلك بشكل طبيعي باستخدام قائمة من عناوين IP المحفوظة إلعداد DHCP باستخدام الخيار "address MAC( "عنوان MAC )الخاص بجهاز MAC AstralPool.
	- -5 انتقل إلى "Make WiFi connection" (ضبط اتصال WiFi)، ثم حدد "Yes" (نعم).<br>٦- انتظر حتى بتوقف رمز البهوانير، الذي يظهر على الحز ء العلوي من الركن الأبسر من الشائ
	- ٦- انتظر حتى يتوقف رمز الهوائي، الذي يظهر على الجزء العلوي من الركن الأيسر من الشاشة، عن الوميض.<br>٧- تأكد من أن عنو ان IP المعروض على الشاشة هو العنو ان المحفوظ في حماز التوجيه من أجل الحماز MAC
	- -7 تأكد من أن عنوان IP المعروض على الشاشة هو العنوان المحفوظ في جهاز التوجيه من أجل الجهاز MAC AstralPool.
	- -8 افتح مستعرض اإلنترنت واكتب العنوان التالي: "://http ثم عنوان IP المعين للجهاز MAC AstralPool( "على سبيل المثال: .(http://192.168.0.163

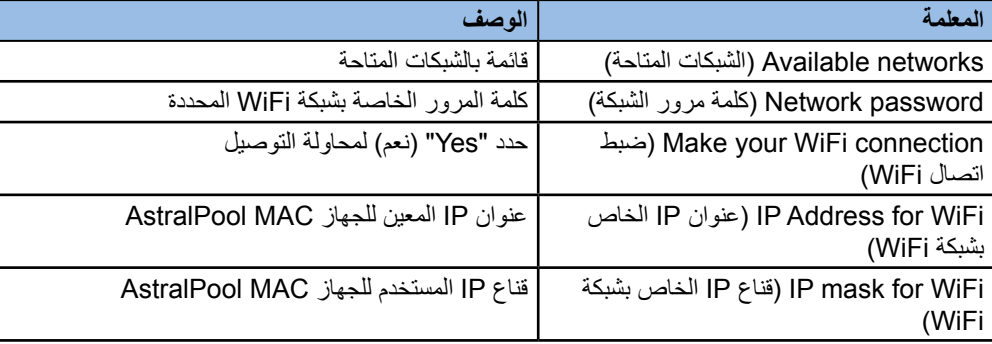

## 7-777إعداد شبكة WiFi

إلنشاء شبكة WiFi باستخدام الجهاز MAC AstralPool:

- ا- حدد "Create WiFi Network" (إنشاء شبكة WiFi) في "Connection Type" (نوع الاتصال) من القائمة "System Settings( "إعدادات النظام(.
	- -2 اكتب اسم الشبكة. وللعلم، هذا هو االسم الذي ستراه على أجهزة WiFi.
	- اكتب اسم الجهاز في الحقل "Name of Device" (اسم الجهاز).
	- -4 حدد البلد التي قمت بتركيب الجهاز MAC AstralPool فيها من القائمة التي تظهر ضمن اإلعداد "Location( "الموقع(.
		- -5 حدد قناة WiFi.
		- -6 حدد المصادقة والتشفير وإلغاء التشفير. اإلعدادات الموصى بها:
			- •**Authentication( المصادقة(:** 2WAP •**Encryption( التشفير(:** PSK-WPA
				- •**Address IP( عنوان IP):** CCMP
		- -7 اكتب كلمة مرور شبكة WiFi التي قمت بإنشائها بواسطة الجهاز MAC AstralPool.

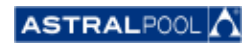

<span id="page-36-0"></span>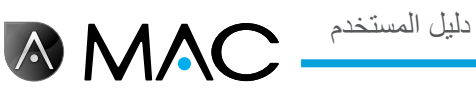

- -8 تحقق من ظهور رمز الهوائي في أعلى الركن األيسر من الشاشة. وفي حالة عدم ظهوره، أوقف تشغيل الجهاز MAC AstralPool، وانتظر لمدة ١٠ ثوانٍ على الأقل ثم أعد تشغيله.
	- -9 ِصل الجهاز المطلوب استخدامه بشبكة WiFi التي قمت بإنشائها بواسطة الجهاز MAC AstralPool.
- , Open the web browser on the device and type http://"name of device".local (for example (١٩٢,١٦٨,٤,١٦//:http://poolmac ٩٢c.local) or type http://"IP of AstralPool MAC" (for example, http

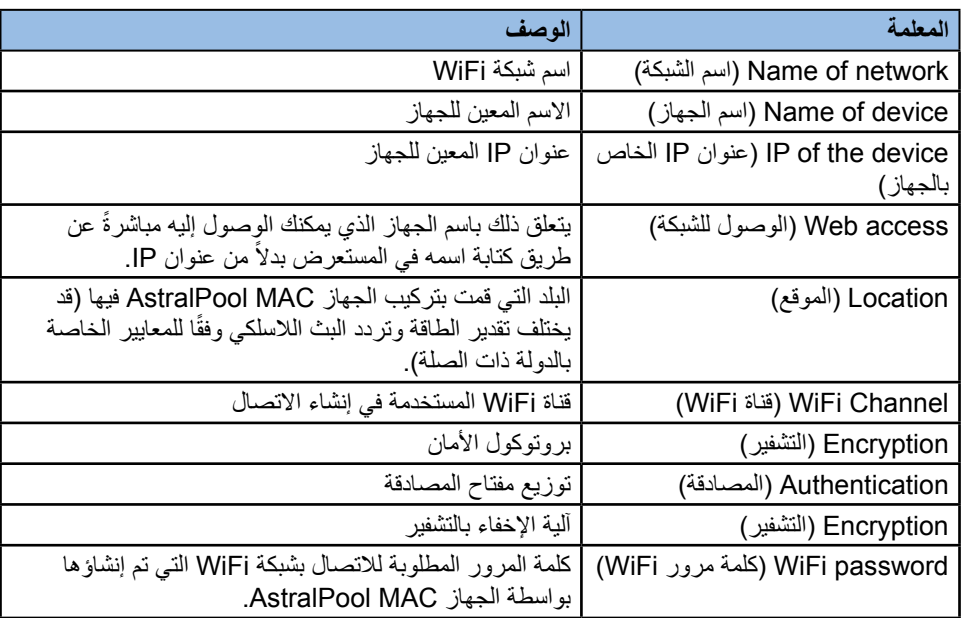

# .8 وضع منظف حمام السباحة

يختص وضع منظف حمام السباحة بتشغيل الجهاز MAC AstralPool باستخدام منظف حمام سباحة **الكهربائي**. وال يلزم استخدام وضع منظف حمام السباحة مع الأنواع الأخرى من أجهزة تنظيف حمامات السباحة.

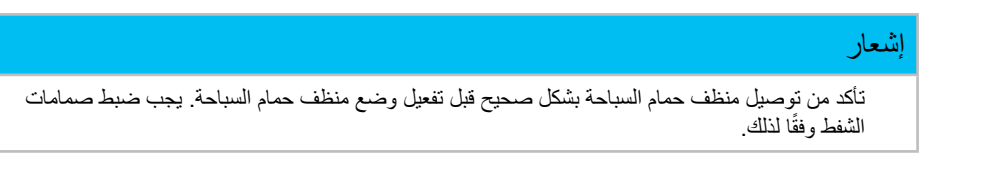

للدخول إلى وضع منظف حمام السباحة المس الرمز "Clean( "تنظيف( إلظهار الشاشة الرئيسية. راجع "الشاشة [الرئيسية"](#page-12-1) في صفحة .13 المس "Yes" (نعم) لتفعيل وضع منظف حمام السباحة.

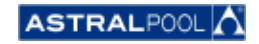

دليل المستخدم

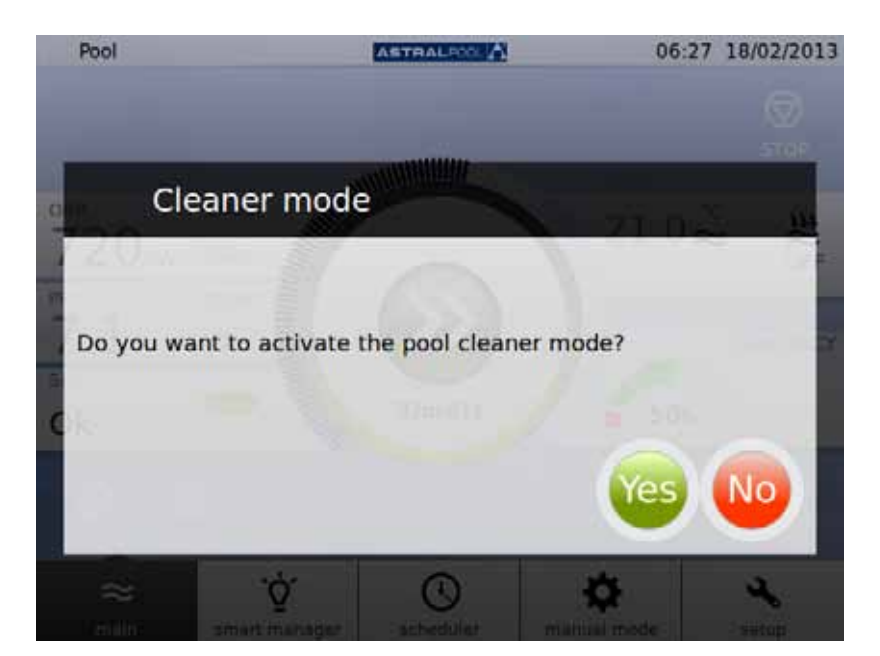

الشكل ٤٠: وضع منظف حمام السباحة

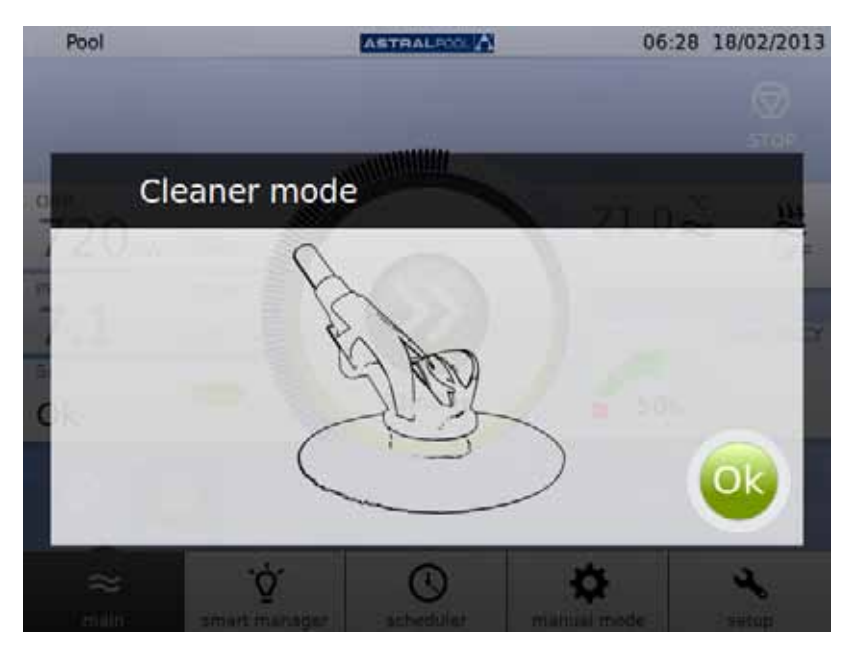

لكشل لا: وضع منظف حمام السباحة قيد التفعيل

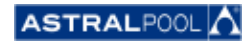

<span id="page-38-0"></span>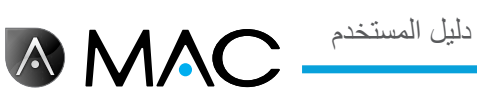

# .9 وضع السبات

إذا لم يتم استخدام حمام السباحة لفترة زمنية طويلة، في الشتاء مثلاً، وكنت ترغب في المحافظة على المياه الموجودة في حمام السباحة بحالة جيدة، فاستخدم وضع السبات. المس الرمز "Hibernate" (السبات) لتفعيل هذه العملية.

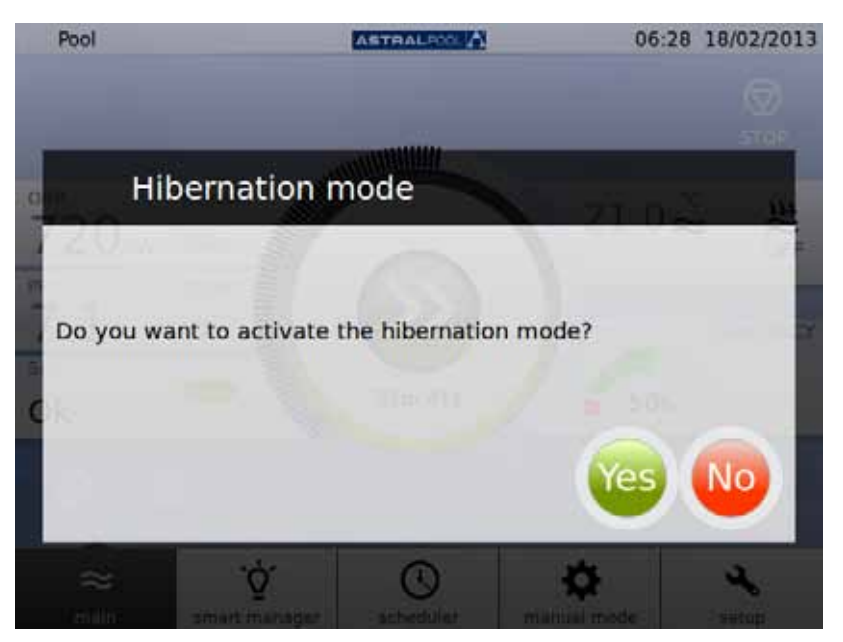

الشكل ٤٢: تأكيد وضع السبات

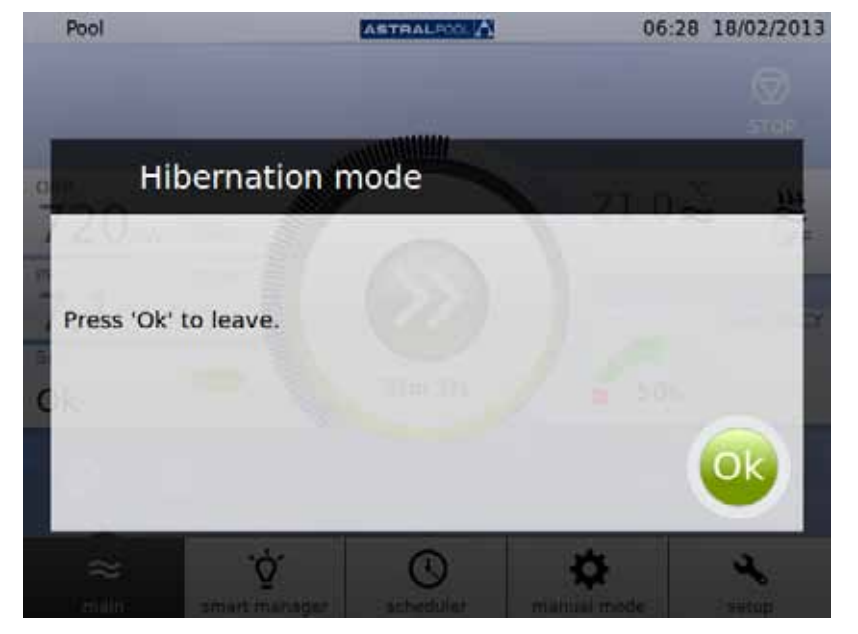

الشكل ٤٣: وضع السبات

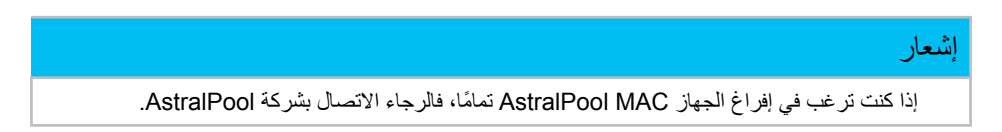

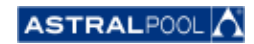

1010التنظيف الدوامي

**AMAC** 

<span id="page-39-0"></span>يتم التحكم ً آليا في الفترات الزمنية بين عمليات التنظيف المنتظمة على الدوام بواسطة الجهاز MAC AstralPool. تظهر رسالة تخطرك بالوقت الذي تحتاج فيه لعملية الغسل الدوامية. المس "OK( "موافق(.

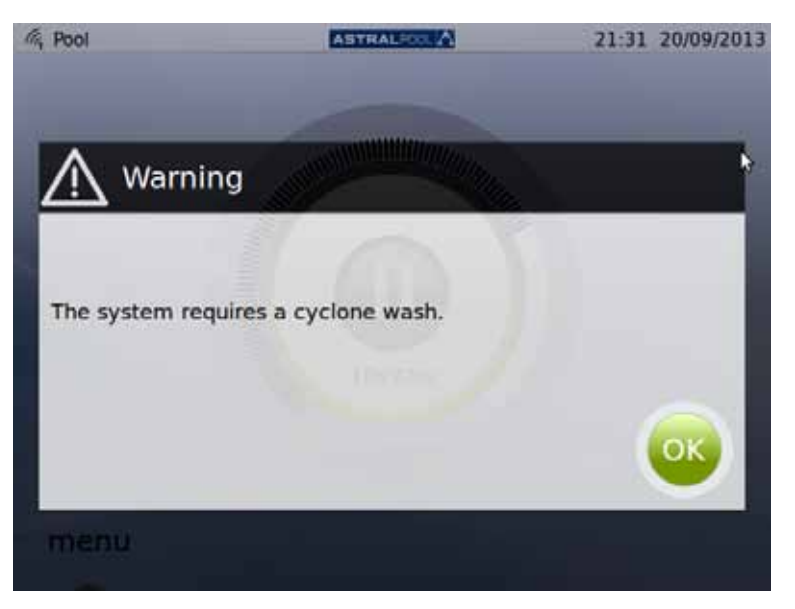

الشكل ٤٤: يلزم التنظيف على الدوام.

عند لمس "OK" (موافق)، يتم عرض الشاشات التالية (يلزم إجراء بعض الخطوات يدويًا):

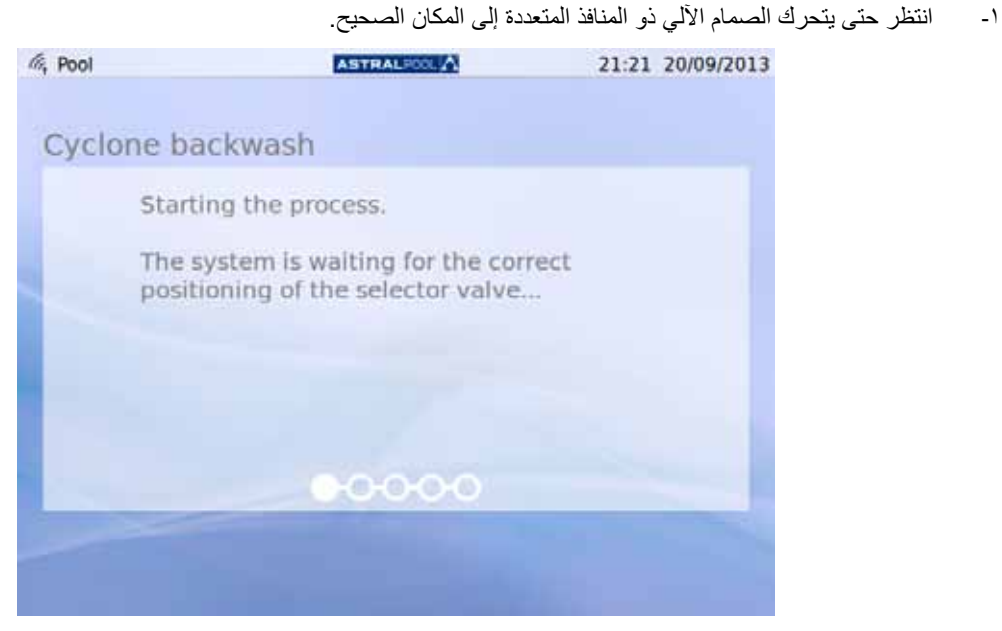

الشكل ٤٥: الصمام الآلي ذو المنافذ المتعددة في وضع الانتظار

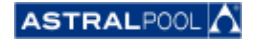

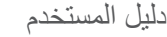

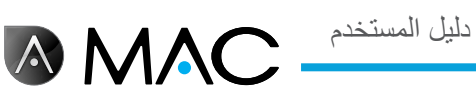

#### -2 اتبع الخطوات المدرجة على الشاشة التالية والمس "OK( "موافق(.

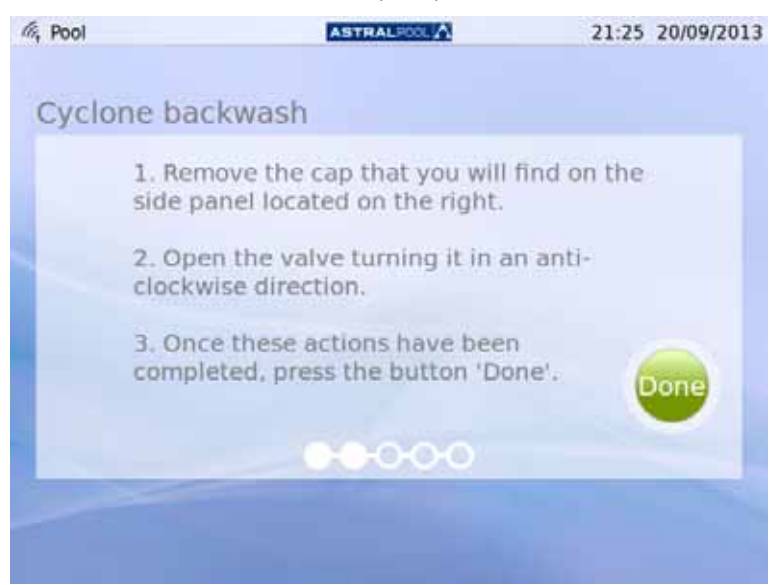

لكشل لا: اتبع الخطوات الموضحة

يمكن العثور على غطاء الوصول البالستيكي للمفتاح من أجل عملية الغسل الدوامية في جانب الجهاز. لتحرير هذا المفتاح، قم بإدارته في عكس اتجاه عقارب الساعة، كما هو موضح.

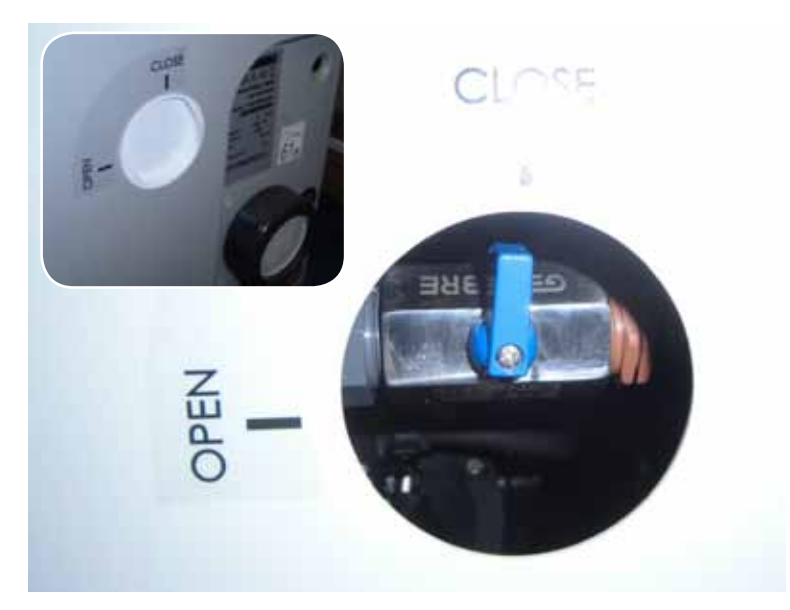

الشكل ٤٧: افتح الغطاء ثم قم بإدارة المفتاح على الوضع "Open" (فتح).

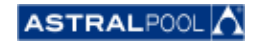

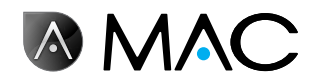

-3 ابدأ عملية التنظيف.

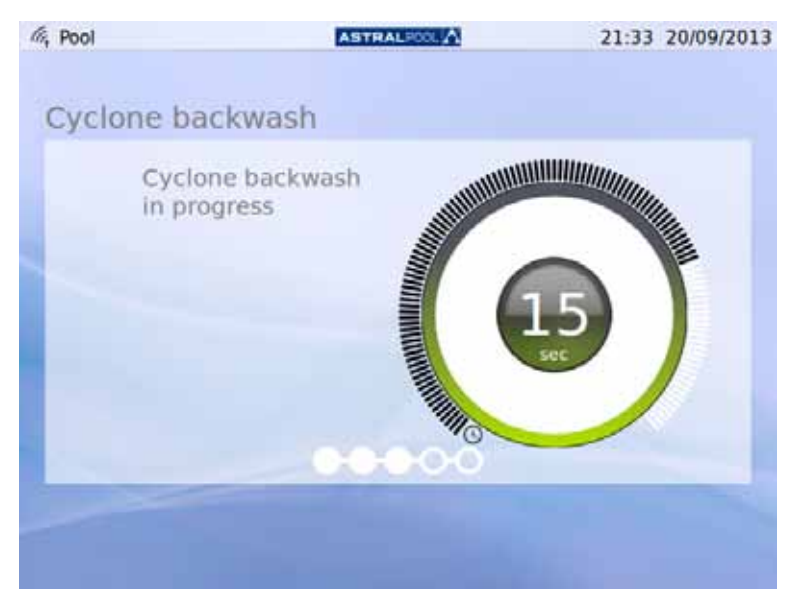

لكشل لا: عملية التنظيف الدوامية قيد التقدم

-4 بعد انتهاء عملية التنظيف، أغلق صمام الدوامات عن طريق إدارته في اتجاه عقارب الساعة إلى الوضع "Close( "إغالق(، ٍ وبعدئذ قم بوضع الغطاء لمنع الوصول إلى المفتاح. المس "OK" (موافق) للمتابعة.

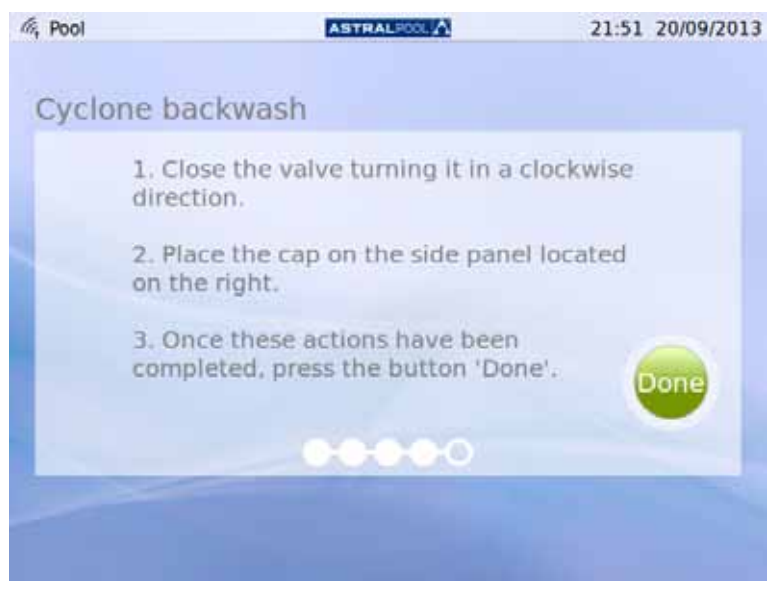

لكشل لا: اتبع الخطوات الموضحة

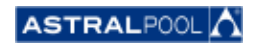

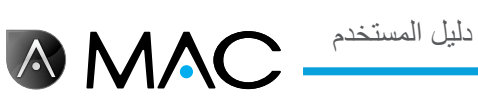

#### -5 يتم اآلن إنهاء عملية التنظيف، في انتظار الصمام اآللي ذي المنافذ المتعددة.

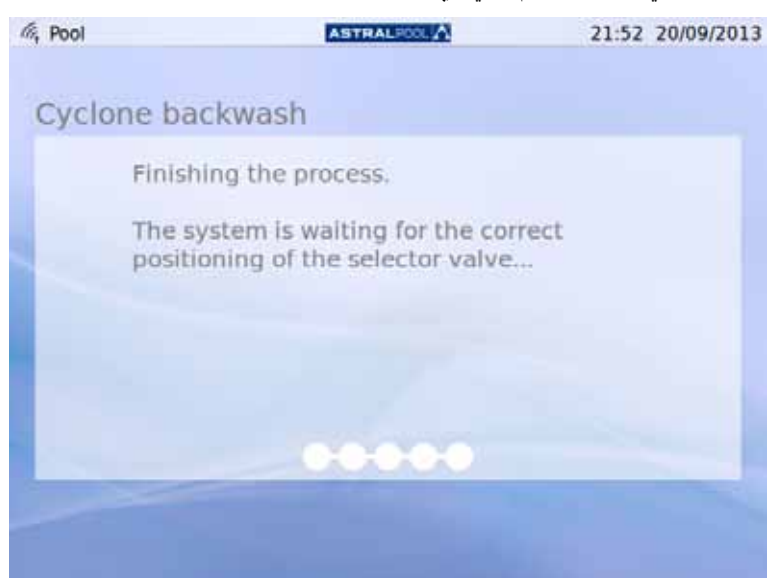

الشكل ٥٠: اكتمل الغسل

-6 بعد انتهاء الغسل، تتم إعادتك إلى شاشة البداية.

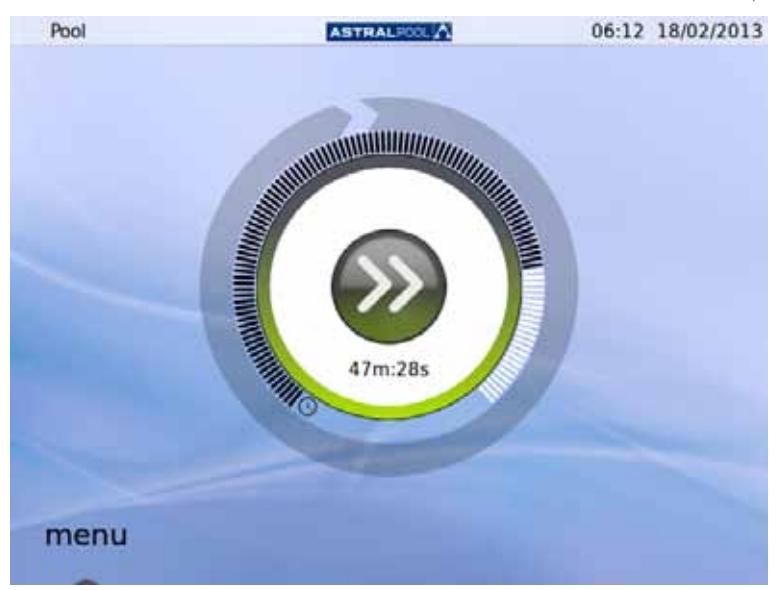

الشكل ٥١: شاشة البداية

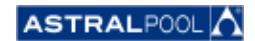

# 1111تنظيف الفلتر األمامي

**AMAC** 

<span id="page-43-0"></span>يمنع الفلتر الأمامي وصول الأوراق والأجسام الأكبر حجمًا إلى فتحة إدخال المياه إلى المضخة، مما يخفف من عبء العمل على الفلتر الرئيسي. يعمل الحفاظ على نظافة الفلتر األمامي على إطالة حياة المضخة.

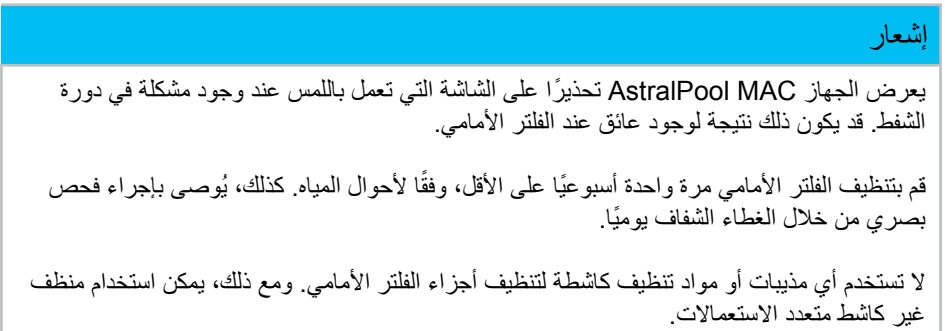

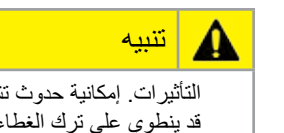

التأثيرات. إمكانية حدوث تشابك. قد ينطوي على ترك الغطاء العلوي مفتوحًا التعرض لخطر حدوث تشابك أو تأثير على الرأس أو الأذرع إذا تُرك الغطاء مفتوحًا بدون مراقبة. لا تترك الغطاء مفتوحًا إذا لم تكن تستخدم الفلتر الأمامي.

لتنظيف الفلتر الأمامي:

- ا- أوقف تشغيل الجهاز AstralPool MAC.<br>٢- أغلق حميع صمامات الادخال والاخر اج يدودً
- ٢- أغلق جميع صمامات الإدخال والإخراج يدويًا.<br>٣- ار فع غطاء الفلة الأمامه.
	- .<br>ارفع غطاء الفلتر الأمامي.
- -4 ّحرك الغطاء البرتقالي في عكس اتجاه عقارب الساعة لفتحه.
	- ه أزِل الغطاء الشفاف<sub>.</sub>
	- -6 اسحب مقبض المصفاة واسحب المصفاة للخارج.
- -7 قم بتنظيف السدادة وإزالة أي شوائب بها باستعمال ماء نقي.
- -8 بعد االنتهاء من تنظيف السدادة، أعدها إلى مكانها مرة أخرى.
- -9 ضع الغطاء البالستيكي. تأكد من أن الحلقة الدائرية في مكانها ومن أنها بحالة جيدة.
	- ّ1010حرك الغطاء البرتقالي في اتجاه عقارب الساعة إلغالقه.
- 1111افتح جميع الصمامات ً يدويا مع تركها كما كانت قبل عملية تنظيف الفلتر األمامي.
	- 1212ابدأ عملية الفلترة مرة أخرى.

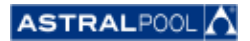

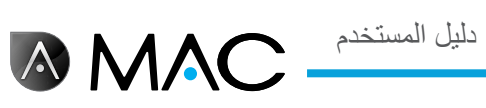

أجزاء الفلتر الأمامي هي:

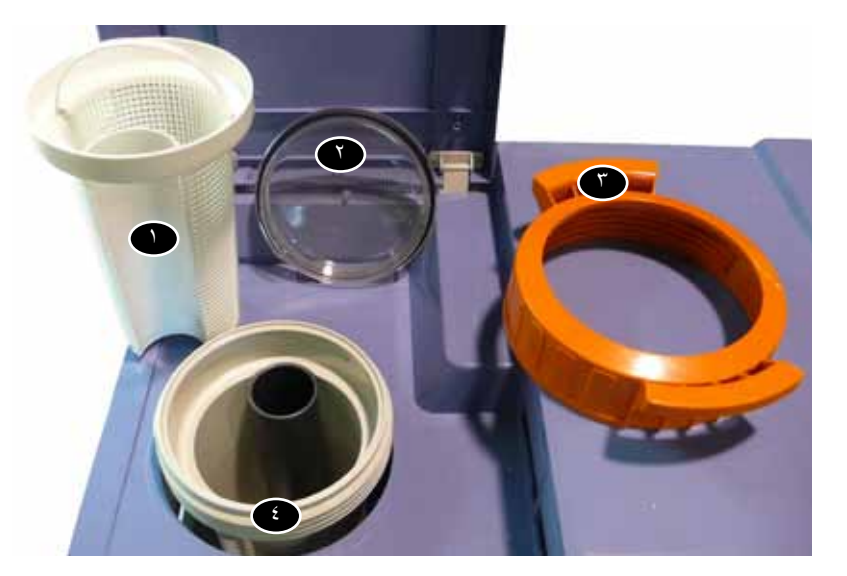

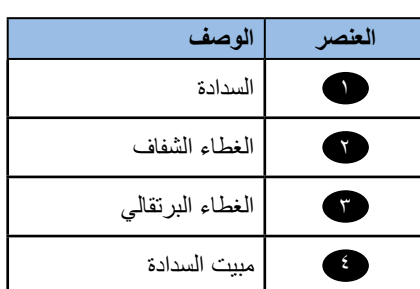

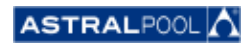

دليل المستخدم

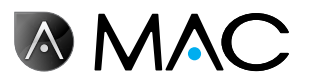

#### **EVIDENCE OF CONFORMITY / DECLARACIÓN DE<br>CONFORMIDAD / DÉCLARATION DE CONFORMITÉ / /** DE CONFORMITÉ<br>/DICHIARAZIONE DI  **DI DICHIARAZIONE/ KONFORMITÄTSERKLÄRUNG / OVEREENSTEMMINGSVERKLARING / CONFORMITA DECLARAÇÃO DE CONFORMIDADE**

- The products listed above are in compliance with the safety :prescriptions
	- 2006/42/EC Machine Directive Safety prescriptions.
	- 2004/108/EC Electromagnetic compatibility Directive.
	- 2006/95/EC Low voltage Directive.
	- 2000/14/EC Noise emission Directive.
	- Standards IEC EN 60335-1 and 60335-2-41.
	- 2002/95/EC European Directive (RoHS)
	- EN 13451, Swimming pool equipment. General safety<br>requirements…and test methods
	- DIN 19643-1, Treatment of water of swimming pools and baths - Part 1: General requirements
	- Harmonized standards applied, in particular:
		- $O$  DIN EN 809
		- 0 EN ISO 14121-1<br>0 DIN EN 60034-1
		- DIN EN 60034-1
- Los productos arriba enumerados se hallan conformes con :
	- · Directiva de seguridad de máquinas 2006/42/CE.
	- · Directiva de compatibilidad electromagnética 2004/108/CE.
	- Directiva de equipos de baja tensión 2006/95/CE.
	- · Directiva de emisión sonora 2000/14/CE.
	- Normas IEC EN 60335-1 y 60335-2-41.
	- Directiva Europea 2002/95/CE (RoSH)
	- EN 13451, equipo de la piscina. Requisitos generales de seguridad y métodos de ensayo<br>• DIN 19643-1, Tratamiento de agua de piscinas y baños -
	- Parte 1: Requisitos generales
	- Normas armonizadas aplicables, particularmente:
		- o DIN EN 809
		- $\circ$  EN ISO 14121-1 DIN EN 60034-1
		-
- Les produits énumérés ci-dessus sont conformes aux presciptions de sécurité
	-
	- Directive de sécurité de machines 2006/42/CE.<br>▪ Directive de compatibilité électromagnétique 2004/108/CE.
	- Directive d'équipes de basse tension 2006/95/CE.
	- · Directive d'émission sonore 2000/14/CE.
	- Norme Européenne IEC EN 60335-1 et 60335-2-41.
	- Directive Européenne 2002/95/CE (RoSH)
	- · EN 13451, Piscine Equipements. Exigences générales de sécurité et méthodes d'essai
	- DIN 19643-1, traitement de l'eau des piscines et des bains -Partie 1: Exigences générales
	- Normes harmonisés utilisées, notamment :
		- $O$  DIN EN 809
		- 0 EN ISO 14121-1
		- o DIN EN 60034-1
- Die oben angeführten Produkte entsprechen den :Sicherheitsbestimmungen
	- Richlinie 2006/42/EWG über die Sicherheit von Maschinen<br>• Richtlinie γ2004/108/ EWG über elektromagnetische elektromagnetische .Verträglichkeit
	- Richtlinie 2006/95/EWG über die Sicherheit von elektrischen Betriebsmitteln (Niederspannungsrichtlinie).
	- · Richtlinie 2000/14/ EWG über Geräuschemissionen.
	- Normen IEC EN 60335-1 und 60335-2-41.
	- Europäischen Richtlinie 2002/95/ EWG (RoSH).<br>• EN 13451. Schwimmbad Ausrüstung.
	- Schwimmbad Ausrüstung. Allgemeine sicherheitstechnische Anforderungen und Prüfverfahren<br>• DIN 19643-1, Aufbereitung von Schwimm-und
	- Aufbereitung Badebeckenwasser - Teil 1: Allgemeine Anforderungen
	- Angewendete harmonisierte Normen, insbesondere:
		- 0 DIN EN 809
		- O EN ISO 14121-1<br>
		O DIN EN 60034-1
		- DIN EN 60034-1

- I prodotti su elencati sono conformi al quanto segue:

- · Direttiva sulla sicurezza delle macchine 2006/42/CE.
- 
- Direttiva sulla compatibilità elettromagnetica 2004/108/CE.<br>▪ Direttiva apparecchiatura in bassa tensione 2006/95/CE.
- Direttiva sulle emissioni sonore 2000/14/CE.
- Norme IEC EN 60335-1 e 60335-2-41.
- Direttiva Europea 2202/95/CE (RoSH).
- EN 13451, attrezzature piscina. Requisiti generali di sicurezza e metodi di prova - DIN 19643-1, Trattamento delle acque di piscine e vasche -
	- Parte 1: Requisiti generali
- Norme armonizzate applicate, in particolare:
	-
	- 0 DIN EN 809
	- O EN ISO 14121-1<br>
	O DIN EN 60034-1 DIN EN 60034-1
	-
- De bovengenoemde produkten zijn conform de zekerheidsrichtlijnen:
	- De machinerichtlijn 2006/42/EEG
	- De richtlijn betreffende elektromagnetische compatibiliteit EEG2004/108/
	- De laagspanningsrichtlijn 2006/95/EEG<br>▪ De geluidsrichtlijn 2000/14/EEG
	-
	- Normen IEC EN 60335-1 und 60335-2-41.
	- Europese Richtlijn 2992/95/EEG (RoSH).
	- EN 13451, Zwembad apparatuur. Algemene veiligheidseisen en beproevingsmethoden
	- DIN 19643-1, Behandeling van het water van zwembaden en baden - Deel 1: Algemene eisen
	- toegepaste geharmoniseerde normen, in het bijzonder:
		-
		- 0 DIN EN 809
		- $\circ$  EN ISO 14121-1 DIN EN 60034-1

- Os productos da lista acima estáo conformes as:

- · Directiva de segurança de máquinas 2006/42//CE.
- Directiva de compatibilidade electromagnética 2004/108/CE.
- Directiva de equipamentos de baixa tensão 2006/95/CE.
- Directiva de emissão sonora 2000/14/CE.
- Normas IEC EN 60335-1 e 60335-2-41.
- Directiva Europeia 2002/95/CE (RoSH)
- EN 13451, equipamentos da piscina. Requisitos gerais de segurança e métodos de ensaio
- DIN 19643-1, tratamento de água de piscinas e banheiras -Parte 1: Requisitos gerais
- Normas harmonizadas aplicadas, em particular:<br> $\circ$  DIN EN 809
	- - 0 DIN EN 809
		- $\circ$  EN ISO 14121-1 DIN EN 60034-1
		-

Signed the present conformity evidence / Signe la présente déclaration / Firma la presente declaración / Firma la seguente dichiarazione / Unterzeichnet diese Erklärung / Assina a presente :declaração

Polinyà, 02/05/2013

Signature / Firma / Unterschrift / Assinatura<br>Albert / Signature / Signature / Signature / Signature / Signature / Signature / Signature / Signature / Signa<br>Albert / Signature / Signature / Signature / Signature / Signatur **D. José Manuel Aquilue Ferrer** , Managing Director of Metalast **.U.A.S**

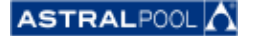

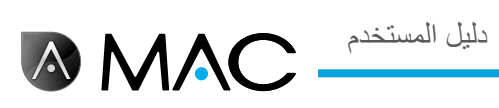

**مالحظات**

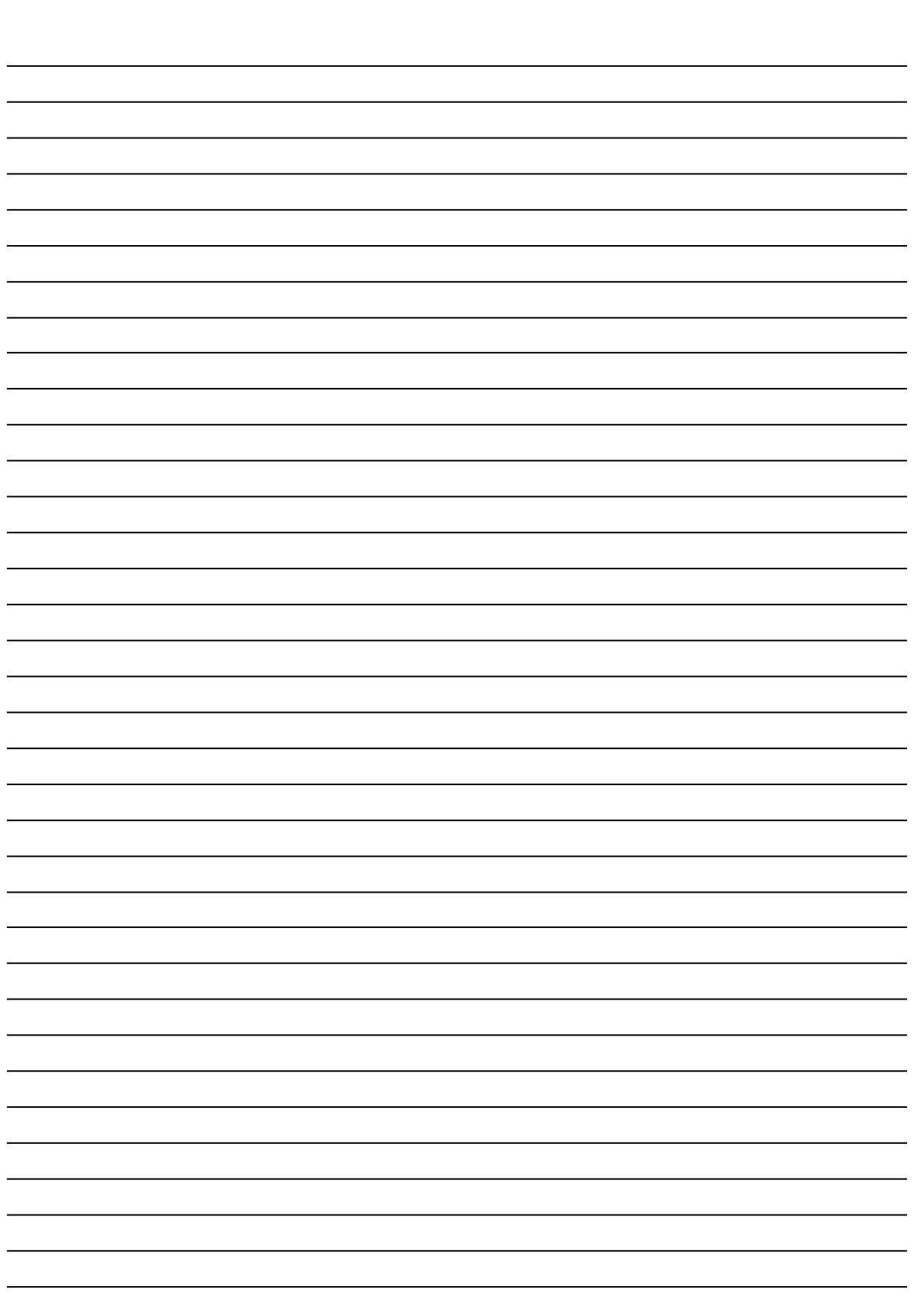

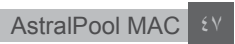

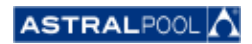

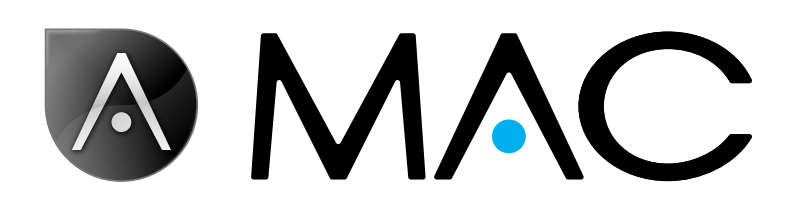

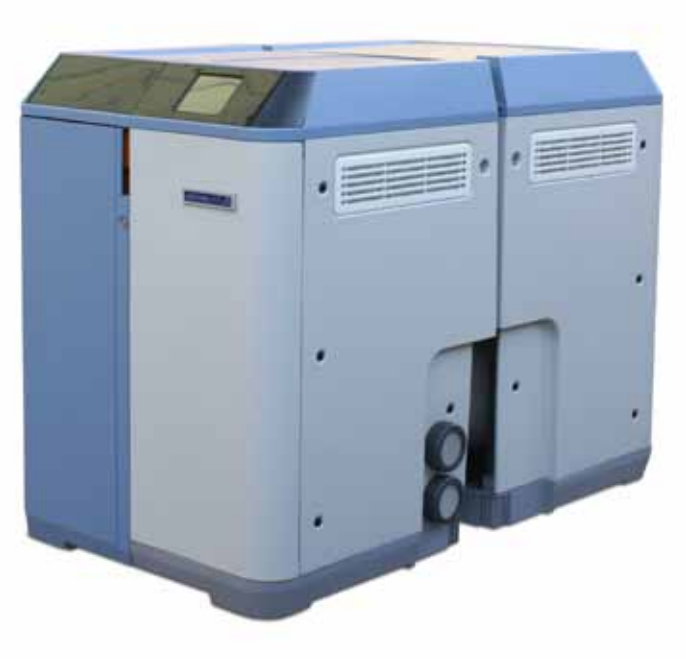

 $07Y_{2}\Lambda_{-} \cdots 10_{-} \cdots$ 

www.astralpool.com | info@astralpool.com

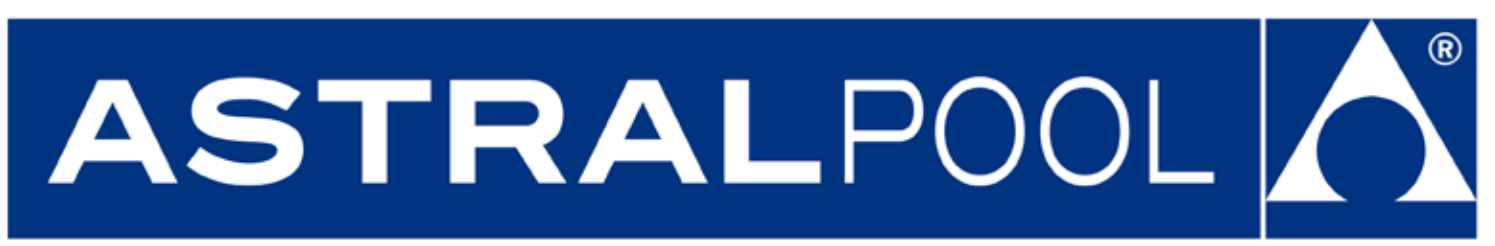